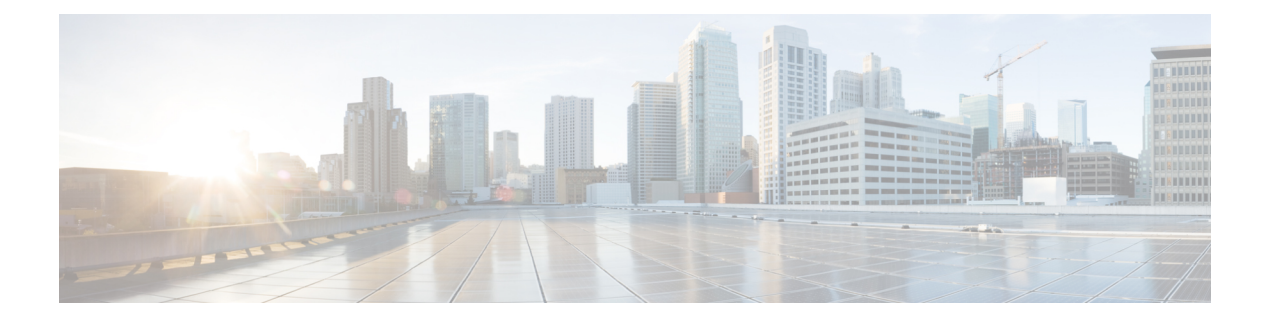

## **OLT Network Configuration**

- arp, on [page](#page-2-0) 3
- arp [aging-time,](#page-3-0) on page 4
- description *[interface-name](#page-4-0)*, on page 5
- [dhcp-snooping](#page-5-0), on page 6
- [dhcp-snooping](#page-6-0) trust , on page 7
- dlf [forward,](#page-7-0) on page 8
- [interface,](#page-8-0) on page 9
- interface [loopback-interface,](#page-10-0) on page 11
- interface [vlan-interface,](#page-11-0) on page 12
- [ip-source-guard,](#page-12-0) on page 13
- [ip-source-guard](#page-13-0) filter, on page 14
- ip [address,](#page-14-0) on page 15
- ip address *[mask-ip-address](#page-15-0)*, on page 16
- ip [address](#page-16-0) range, on page 17
- ip icmp [mask-reply,](#page-17-0) on page 18
- ip icmp [unreachable,](#page-18-0) on page 19
- [mac-address-table,](#page-19-0) on page 20
- [mac-address-table](#page-20-0) learning, on page 21
- [mac-address-table](#page-21-0) age-time, on page 22
- [mac-address-table](#page-22-0) blackhole, on page 23
- [mac-address-table](#page-23-0) max-mac-count, on page 24
- mirror [destination-interface,](#page-24-0) on page 25
- mirror [source-interface,](#page-25-0) on page 26
- [show](#page-26-0) arp, on page 27
- show [dhcp-snooping](#page-27-0) clients, on page 28
- show [dhcp-snooping](#page-28-0) interface, on page 29
- show [dlf-forward,](#page-30-0) on page 31
- show ip [interface,](#page-31-0) on page 32
- show ip [source](#page-32-0) guard, on page 33
- show [mac-address-table](#page-33-0) age-time, on page 34
- show [mac-address-table,](#page-34-0) on page 35
- show [mirror,](#page-36-0) on page 37
- show snmp [community,](#page-37-0) on page 38
- show snmp [contact,](#page-38-0) on page 39
- show snmp [engineid,](#page-39-0) on page 40
- show snmp [group,](#page-40-0) on page 41
- show [snmp](#page-41-0) host, on page 42
- show snmp [location,](#page-42-0) on page 43
- show [snmp](#page-43-0) mib, on page 44
- show snmp [name,](#page-44-0) on page 45
- show snmp [notify,](#page-45-0) on page 46
- show [snmp](#page-46-0) user, on page 47
- show snmp [view,](#page-47-0) on page 48
- [shutdown,](#page-48-0) on page 49
- [snmp-server,](#page-49-0) on page 50
- [snmp-server](#page-50-0) community, on page 51
- [snmp-server](#page-51-0) community encrypt, on page 52
- [snmp-server](#page-52-0) contact, on page 53
- [snmp-server](#page-53-0) encrypt, on page 54
- [snmp-server](#page-54-0) engineid, on page 55
- [snmp-server](#page-55-0) group, on page 56
- [snmp-server](#page-56-0) host, on page 57
- [snmp-server](#page-58-0) location, on page 59
- snmp-server [max-packet-length,](#page-59-0) on page 60
- [snmp-server](#page-60-0) name, on page 61
- [snmp-server](#page-61-0) trap-source, on page 62
- [snmp-server](#page-62-0) user, on page 63
- [snmp-server](#page-64-0) view, on page 65

To add a static entry in the Address Resolution Protocol (ARP) table, use the **arp** command in the global configuration mode. To remove an entry from the ARP table, use the **no** form of the command.

[**no**]**arp***ip-address* **mac***mac-address*[**vid** *vlan-id* |**port** *port-id*]

<span id="page-2-0"></span>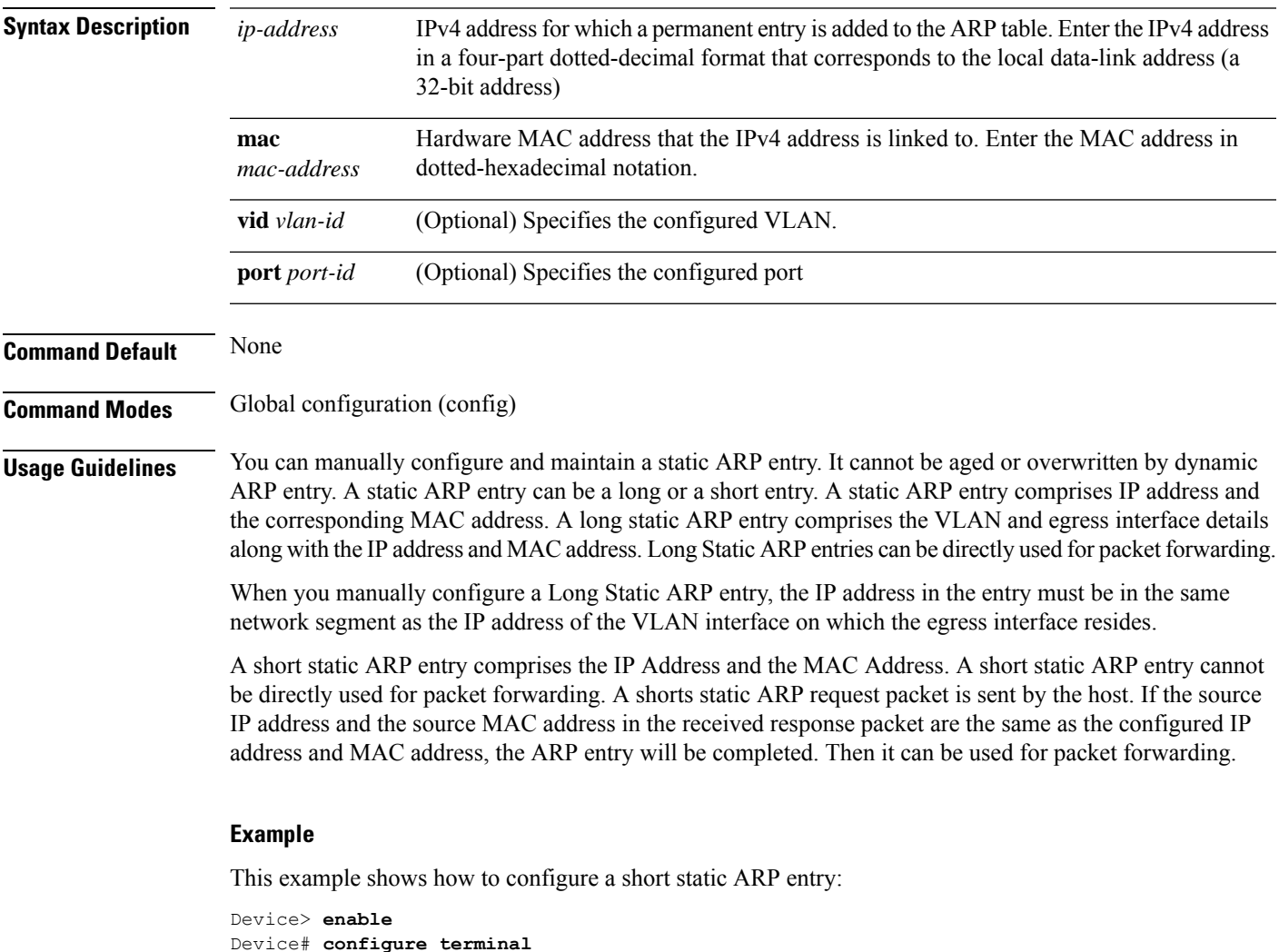

Device(config)# **arp 192.168.1.19 mac 00:02:9a:3b:94:d9**

## <span id="page-3-0"></span>**arp aging-time**

To specify how long an entry can exist in an ARP table, use the **arp aging-time** command in the global configuration mode.

**arp aging-time** *aging-time*

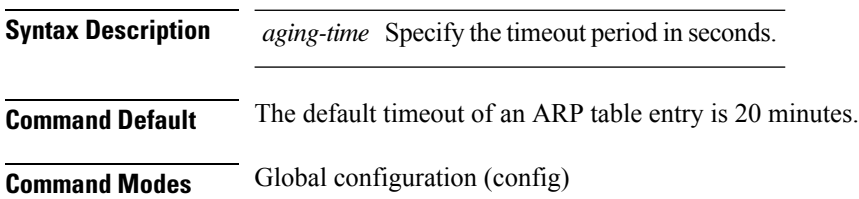

#### **Example**

This example shows how to configure the aging time for ARP table entries:

Device> **enable** Device# **configure terminal** Device(config)# **arp aging-time 300**

## <span id="page-4-0"></span>**description interface-name**

To configure the interface description, use the **description** *interface name* in the VLAN configuration mode. You can delete the interface description by using the**no** form of the command.

**description** *interface-name*

**no description** *interface-name*

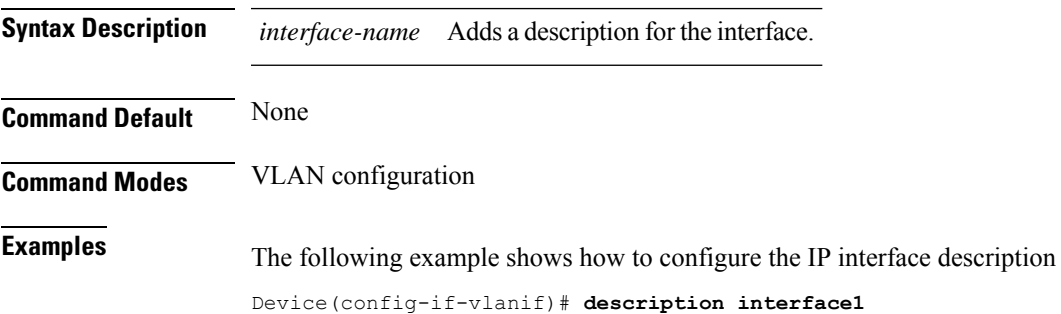

## <span id="page-5-0"></span>**dhcp-snooping**

To enable Dynamic Host Control Protocol (DHCP) snooping feature on a device, use the **dhcp-snooping** command in the global configuration mode.

**dhcp-snooping** [**port-down-action fast-remove** ]

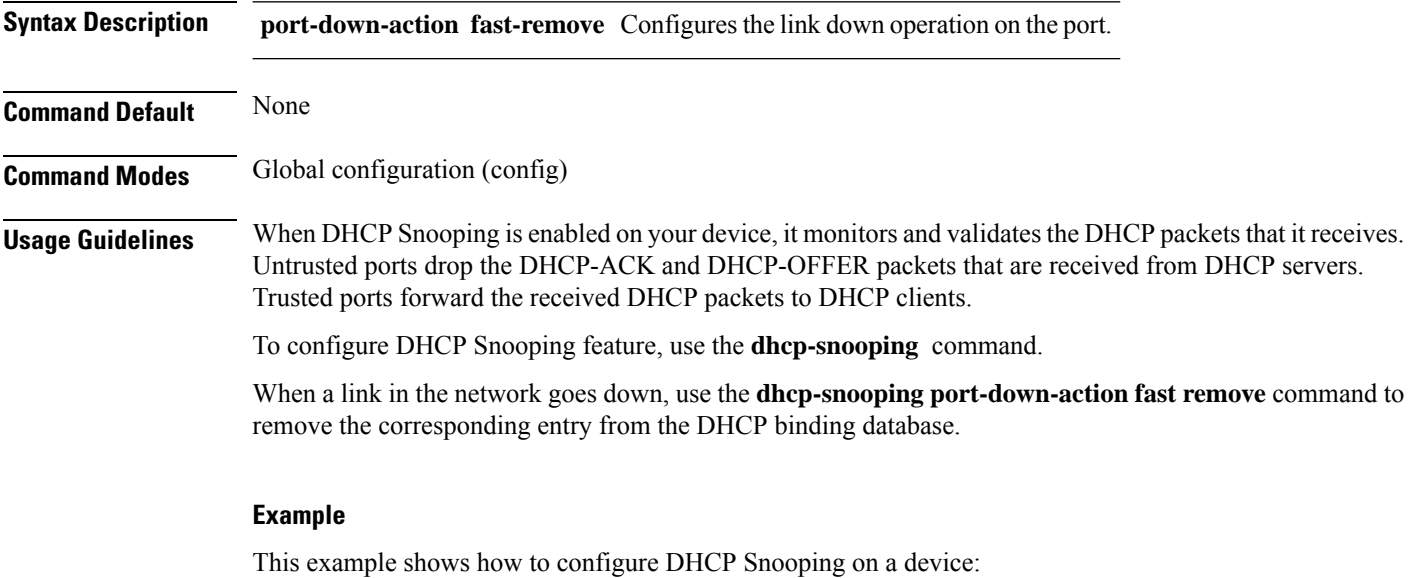

Device> **enable** Device# **configure terminal** Device(config)# **dhcp-snooping**

## <span id="page-6-0"></span>**dhcp-snooping trust**

To configure an interface as trusted for Dynamic Host Control Protocol (DHCP) snooping operations, use the **dhcp-snooping trust** command in the interface configuration mode.

**dhcp-snooping trust**

**Command Default** None

**Command Modes** Global configuration (config)

#### **Example**

This example shows how to configure a trusted interface for DHCP Snooping:

Device> **enable** Device# **configure terminal** Device(config)# **interface g0/1** Device(config-if)# **dhcp-snooping trust**

### <span id="page-7-0"></span>**dlf forward**

To enable the forwarding of Destination Lookup Failure (DLF) unicast or multicast packets, use the **dlf forward** command. To enable DLF forwarding on egress packets of all ports, use the command in the global configuration mode. To enable DLF forwarding on the egress packets of a specific port, use the command in the interface configuration mode. DLF Forwarding is disabled by default. To disable it use the **no** form of the command.

**dlf-forward**{**unicast**|**multicast**}

**no dlf-forward**{**unicast**|**multicast**}

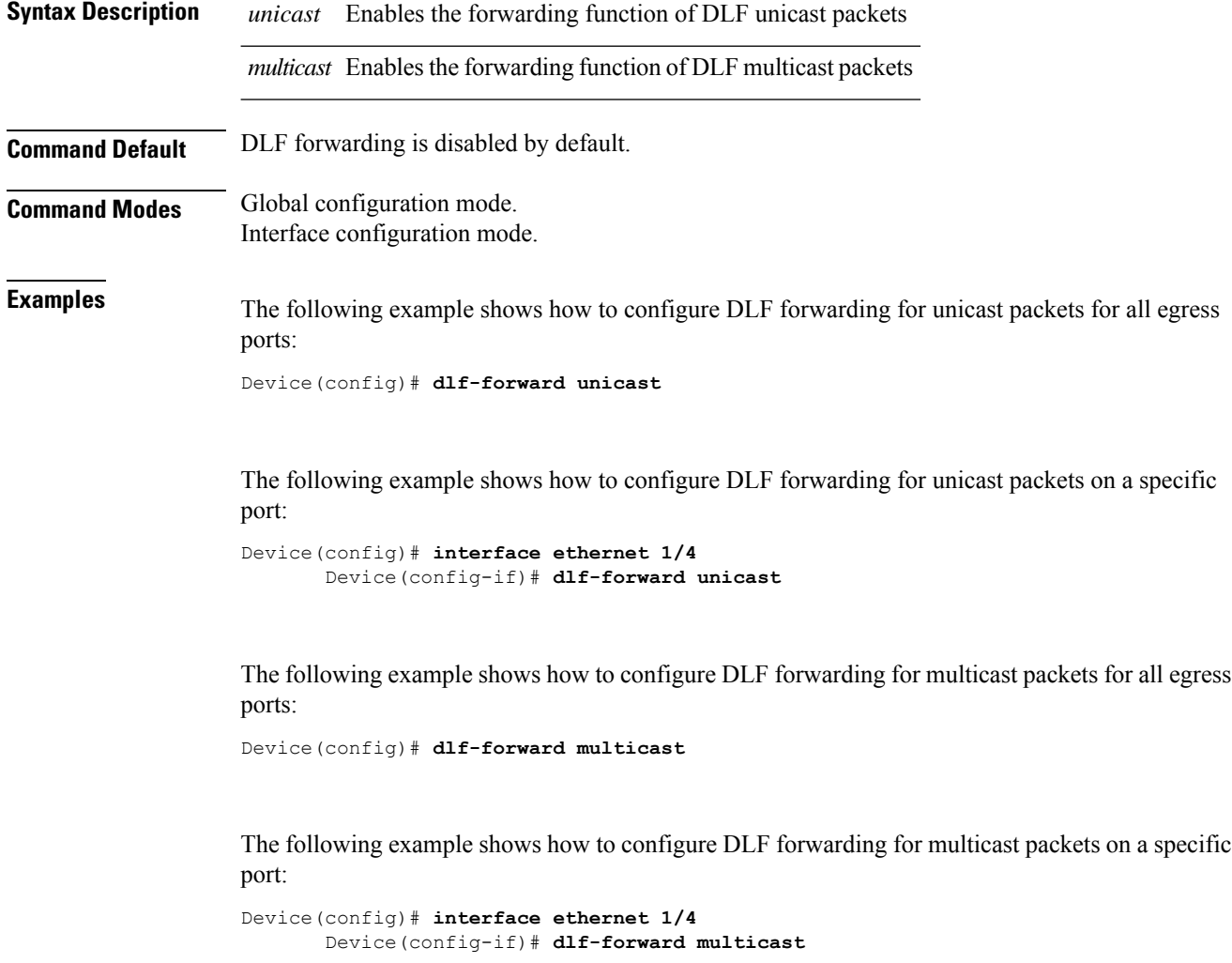

### <span id="page-8-0"></span>**interface**

To configure an interface and enter into Interface configuration mode, use the **interface** command in the global configuration mode.

**interface** {*port-id* |**ethernet** *slot-num/port-num* |**gpon** *slot-num/port-num* |**loopback-interface** *loopback-int-number* |**meth-interface** *meth-int-number* | **range** {**ethernet** *port-num/slot-num* |**gpon** *port-num/slot-num* }|**vlan-interface** *vlan-id* }

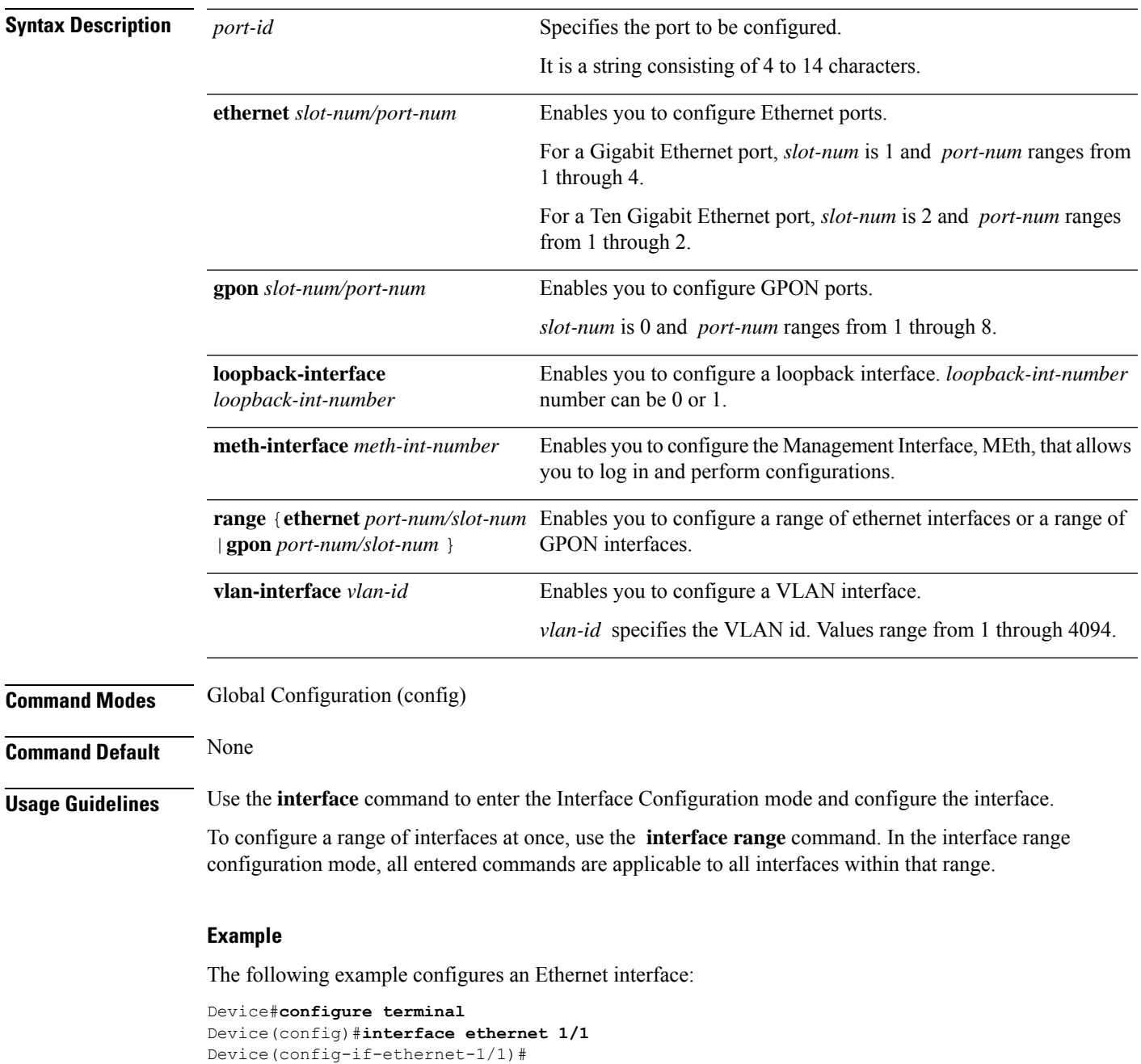

The following example configures a range of GPON interfaces:

Device#**configure terminal** Device(config)#**interface range gpon 0/1 to gpon 0/3**

ı

## <span id="page-10-0"></span>**interface loopback-interface**

To create a loopback interface and to enter the loopback interface configuration mode, use the **interface loopback-interface** command in the Global configuration mode.

To disable a loopback interface use the **no** form of the command.

**interface loopback-interface** *interface-number*

#### **no interface loopback-interface**

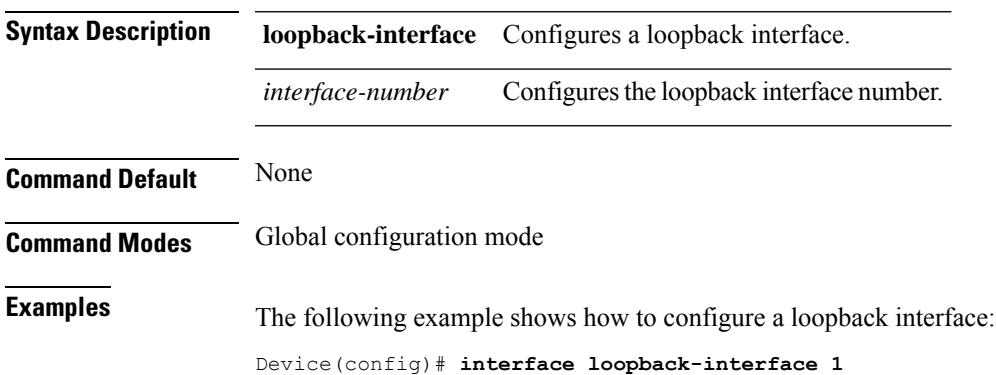

**OLT Network Configuration**

## <span id="page-11-0"></span>**interface vlan-interface**

To create a VLAN interface and enter interface configuration mode, use the **interface vlan-interface** command in the global configuration mode. To remove a VLAN interface, use the **no** form of the command.

**interfacevlan-interface** *vlan-id*

**no interfacevlan-interface**

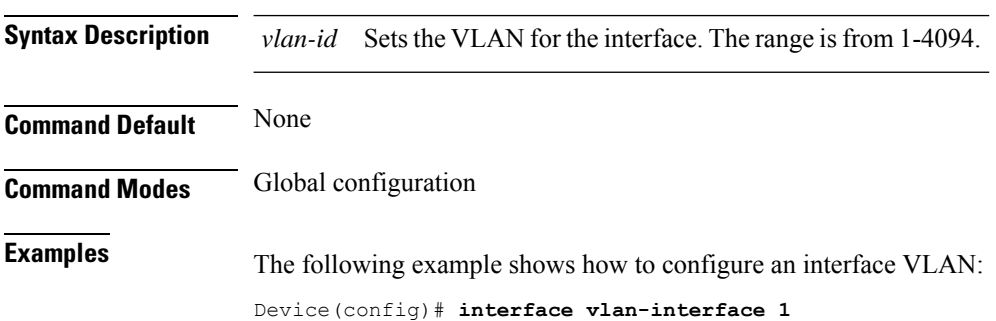

### <span id="page-12-0"></span>**ip-source-guard**

To enable IPSource Guard feature on a device, use the **ip-source-guard**command in the global configuration mode.

**ip-source-guard** {**vlan***vlan-list* | **permit igmp**| **bindip***ip-address*[**mac** *mac-address***interface** {**ethernet** | **gpon** } *interface-id* **vlan** *vlan-id*] }

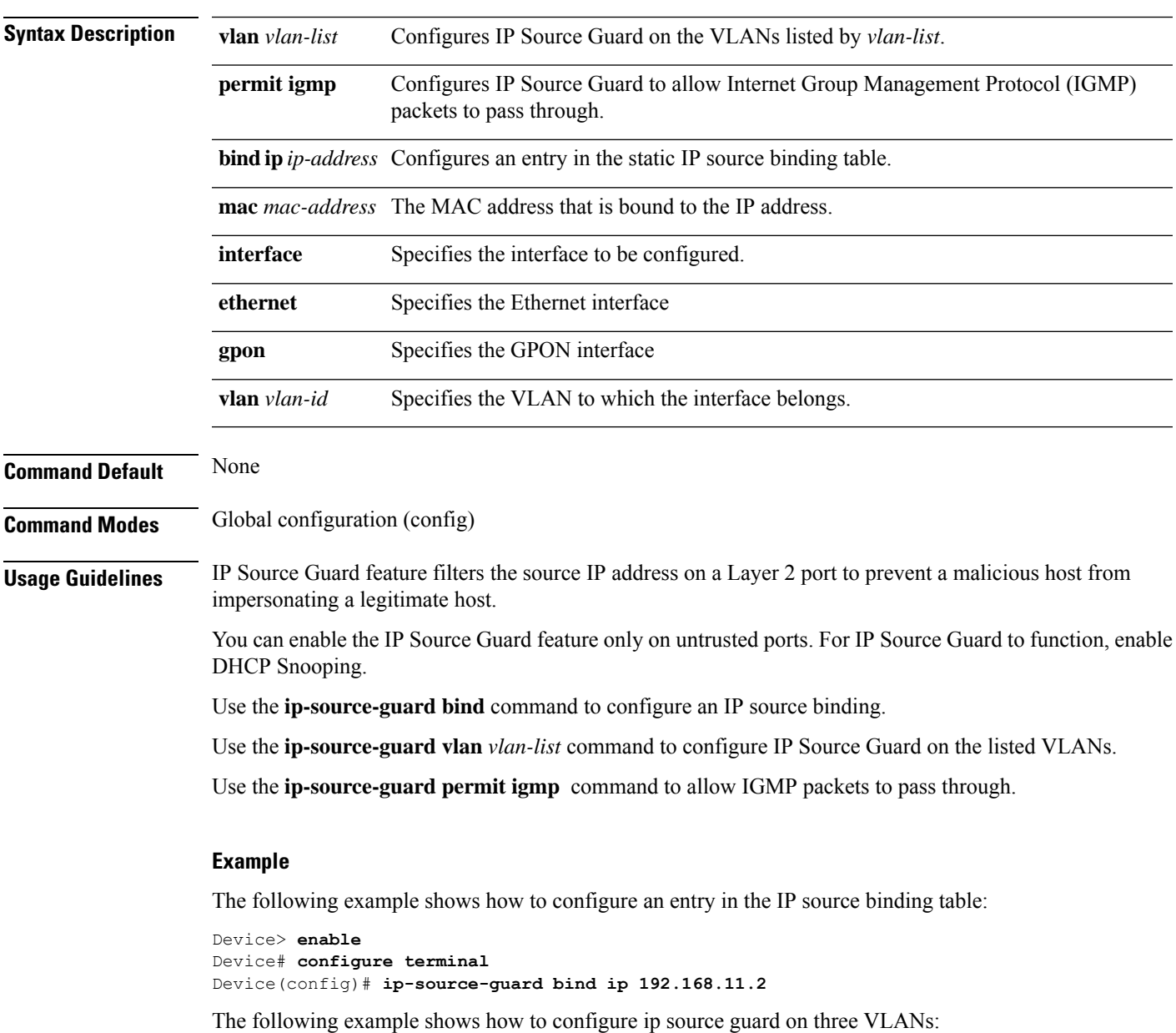

Device(config)# **ip-source-guard vlan 7,8,10**

## <span id="page-13-0"></span>**ip-source-guard filter**

To configure the port filtering mode for an interface, use the **ip-source-guard** command in the interface configuration mode.

ip-source-guard [ip |ip-mac | ip-mac-vlan]

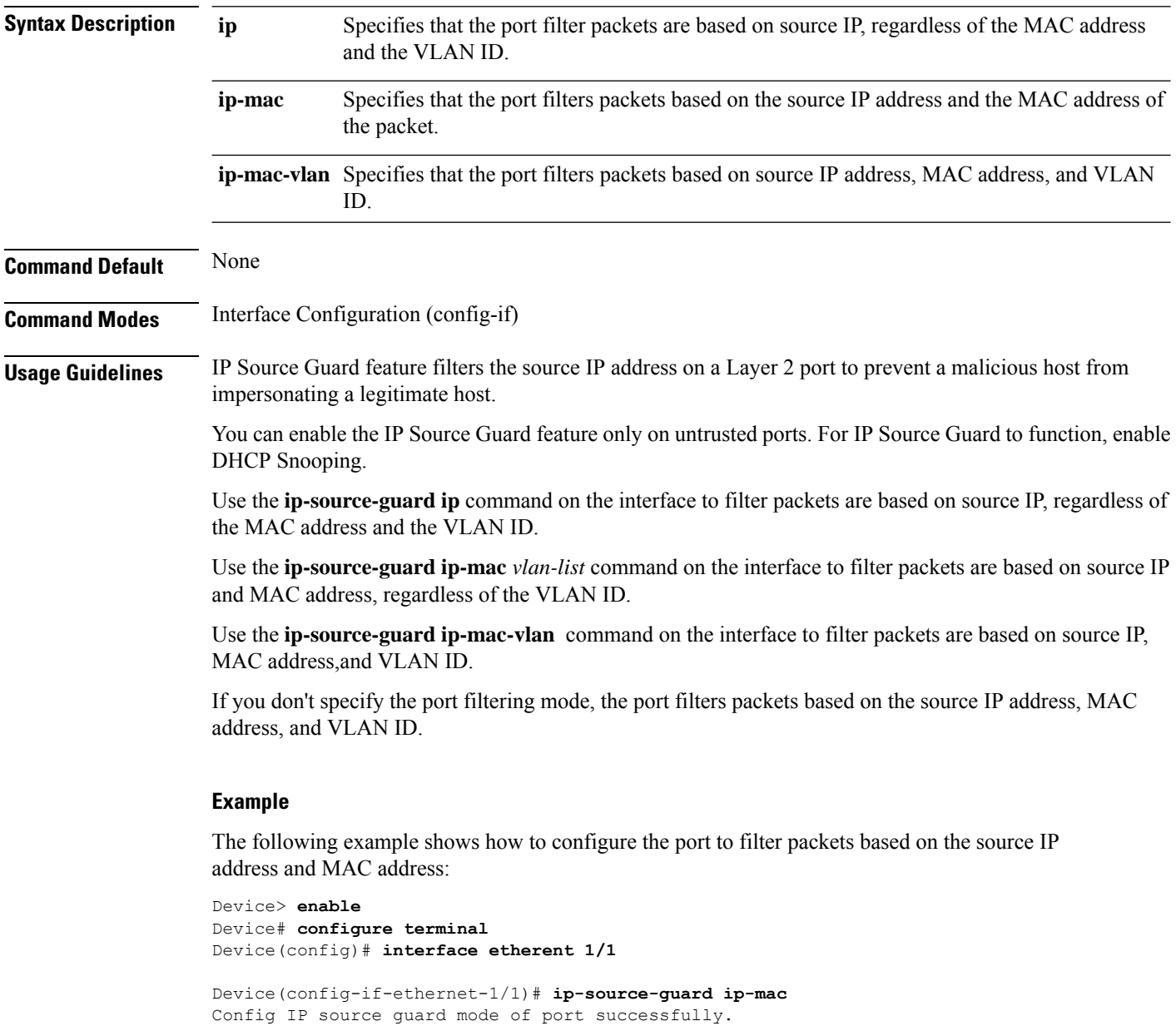

## <span id="page-14-0"></span>**ip address**

 $\overline{\phantom{a}}$ 

To configure the primary IP address for the VLAN interface, use the **ip address** command in the VLAN configuration mode.

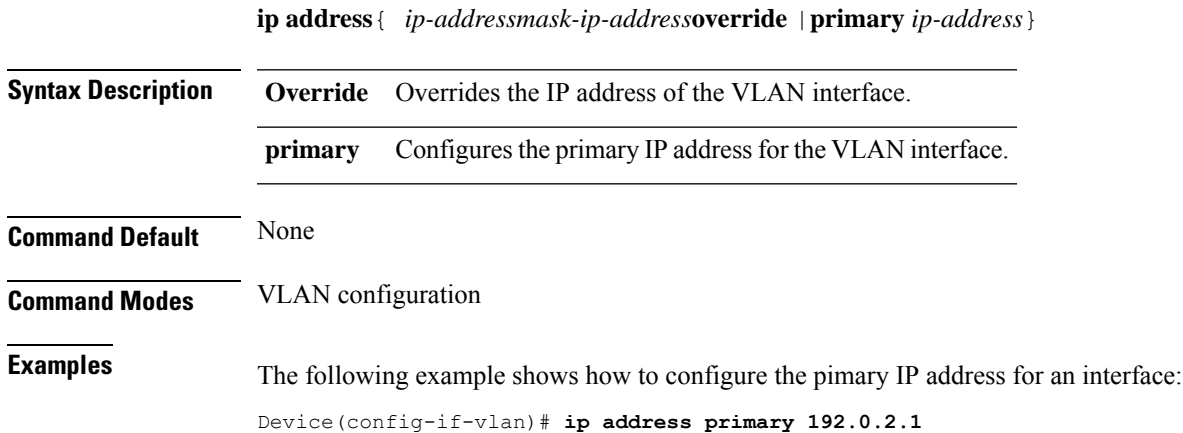

### <span id="page-15-0"></span>**ip address mask-ip-address**

To configure a loopback interface for the IP address, use the **ip address** *mask-ip-address* command in the loopback interface configuration mode.

To disable the loopback loopback interface for the IP address, use the **no** form of the command.

**ip address***ip-address mask-ip-address*

**no ip address***ip-address mask-ip-address*

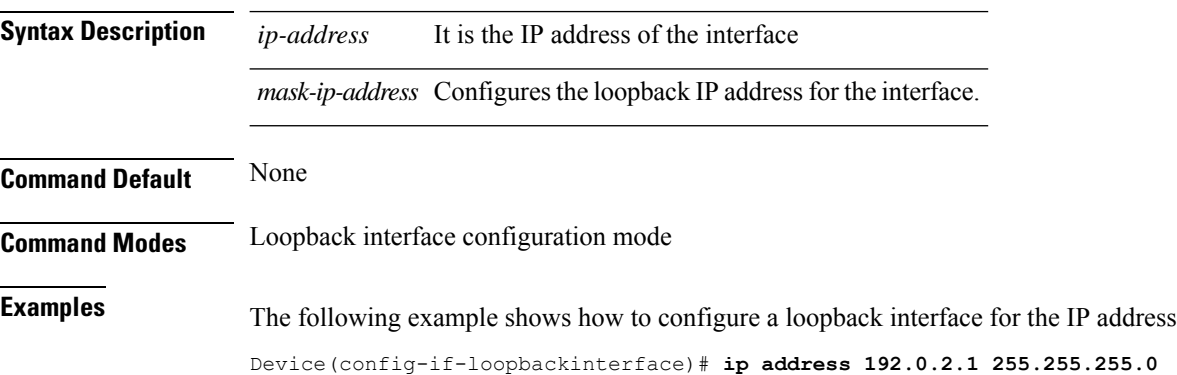

**OLT Network Configuration**

### <span id="page-16-0"></span>**ip address range**

To configure the range of IP addresses for the VLAN interface, use the **ip address range** command in the the VLAN configuration mode. You can delete the range of IP addresses for the VLAN interface using the **no** form of the command.

**ip address range** { *start-ip-address end-ip-address*}

**no ip address range** { *start-ip-address end-ip-address*}

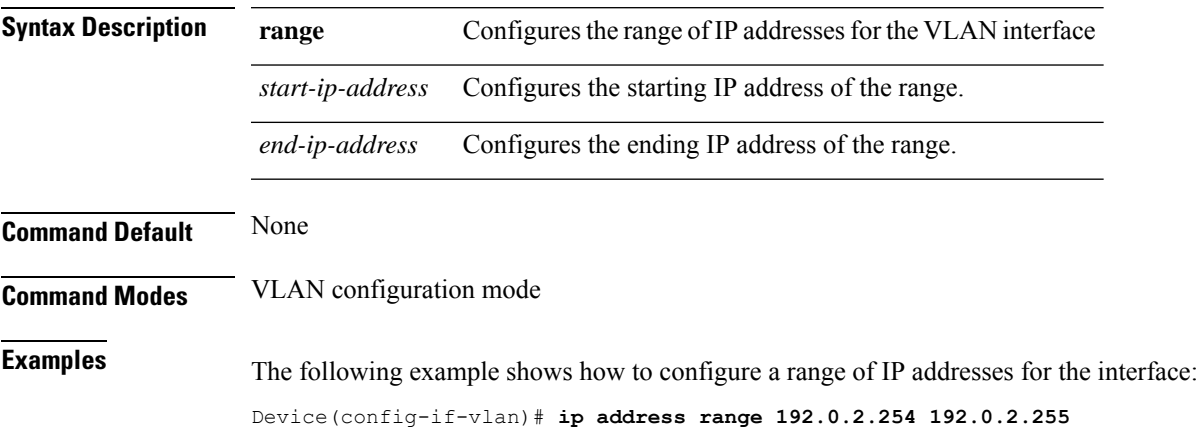

## <span id="page-17-0"></span>**ip icmp mask-reply**

To enable the ICMP address mask reply packet, use the **ip icmp mask-reply** command in the global configuration mode. To disable the ICMP address mask reply packet, use the **no** form of the command.

**ip icmp mask-reply**

**no ip icmp mask-reply**

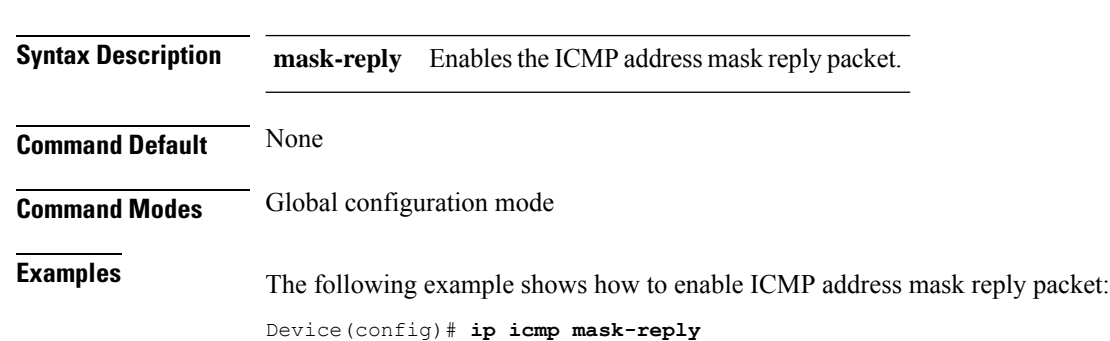

## <span id="page-18-0"></span>**ip icmp unreachable**

To enable the sending of ICMP destination unreachable packets, use the **ip icmp unreachable** command in the VLAN configuration mode. To disable the sending of ICMP destination unreachable packets, use the **no** form of the command.

**ip icmp unreachable**

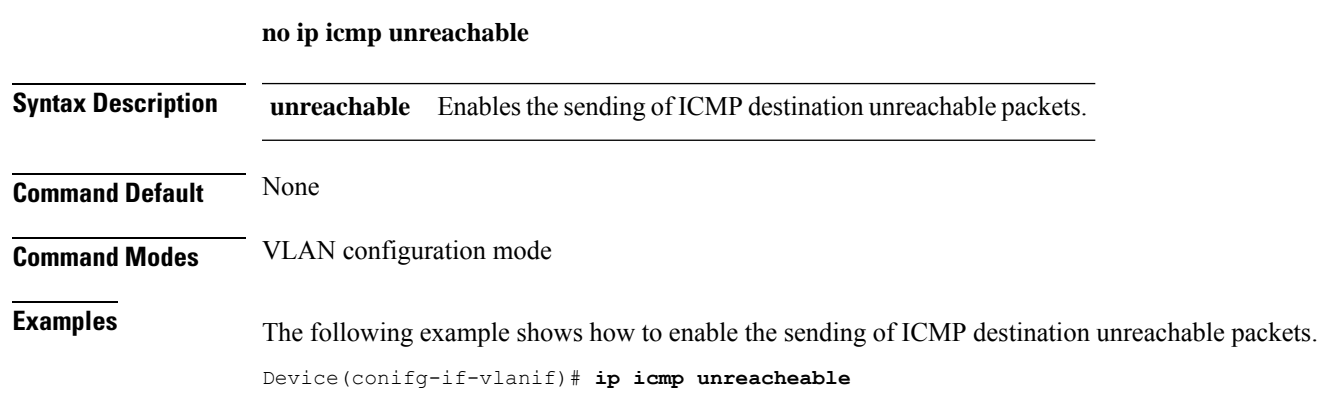

### <span id="page-19-0"></span>**mac-address-table**

To add a MAC address manually to the MAC address table, use the **mac-address-table** command in the global configuration mode. To remove a MAC address from the table, use the **no** form of the command.

**mac-address-table** {**static**|**permanent**|**dynamic**}*mac-address* **interface ethernet***interface-number* **vlan** *vlan-id*

**no mac-address-table** {**static**|**permanent**|**dynamic**}*mac-address* **interface ethernet***interface-number* **vlan** *vlan-id*

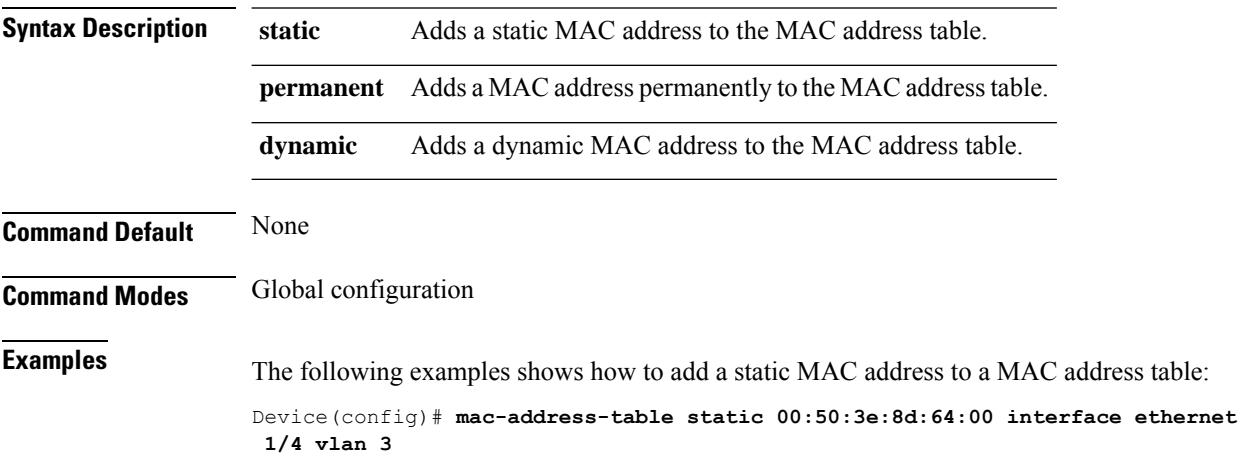

### <span id="page-20-0"></span>**mac-address-table learning**

To disable dynamic MAC address learning, use the **no mac-address-table learning** command. To disable MAC address learning on all ports use the command in the global configuration mode. To disable MAC addresslearning on specific ports use the command in the interface configuration mode. MAC addresslearning is enabled by default.

**mac-address-table learning**

**no mac-address-table learning**

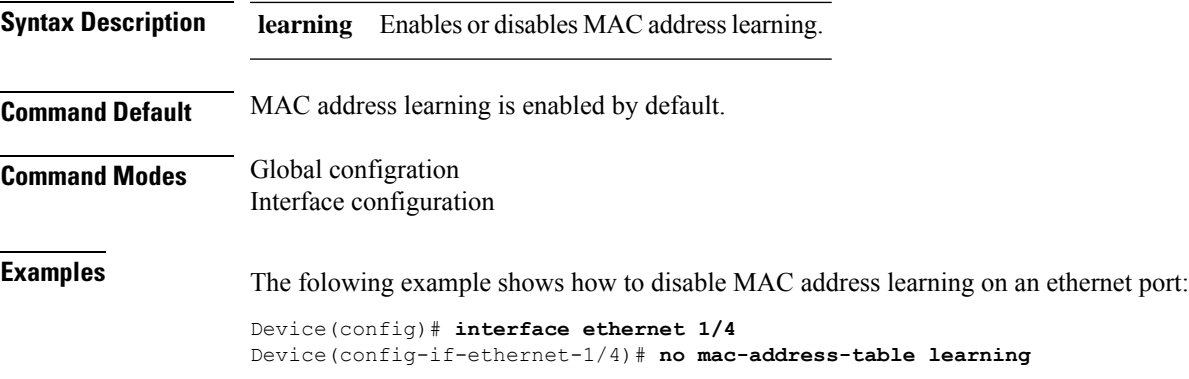

# <span id="page-21-0"></span>**mac-address-table age-time**

To configure the aging time for entries in the MAC address table, use the **mac-address-table age-time** command in the global configuration mode. To disable the aging process use the **disable** keyword.

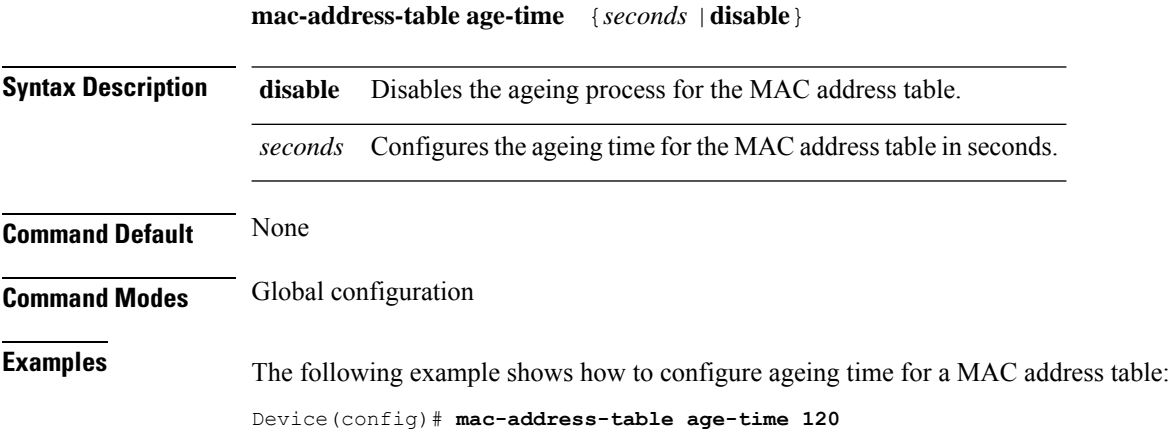

I

### <span id="page-22-0"></span>**mac-address-table blackhole**

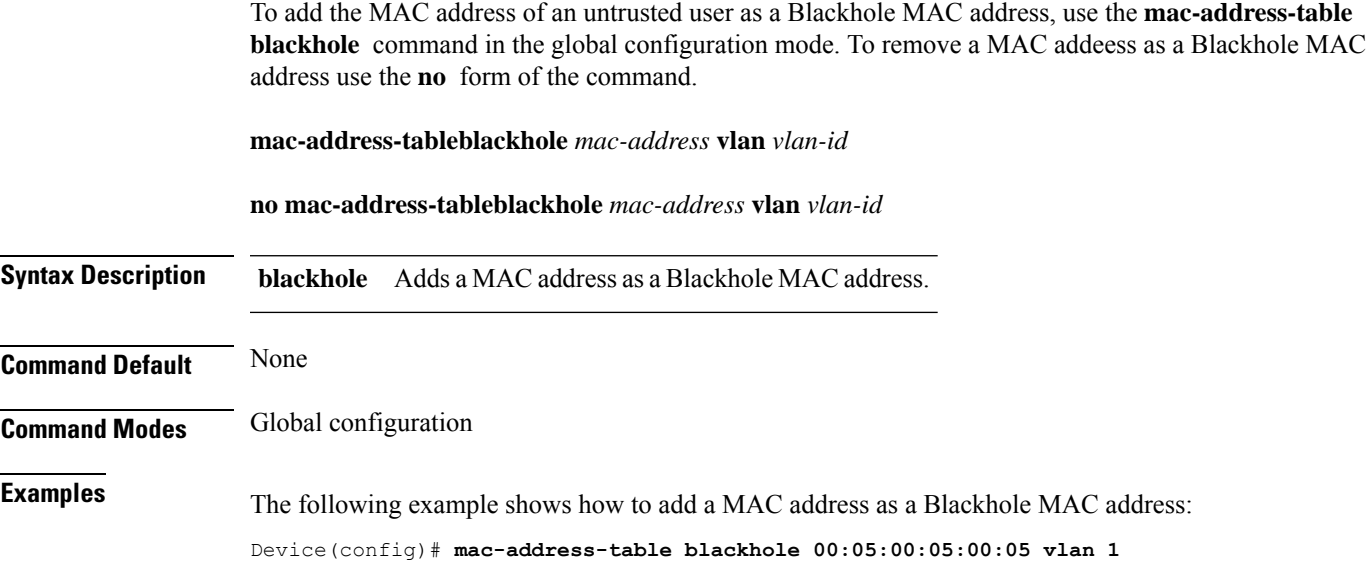

**OLT Network Configuration**

### <span id="page-23-0"></span>**mac-address-table max-mac-count**

To configure the maximum number of MAC addresses that will be learnt by the MAC Address Table on a port, use the **mac-address-table max-mac-count** command in the interface configuration mode. To keep the number of MAC addresses learnt as unlimited use the **no** form of the command. By default, the number of MAC addresses that are dynamically learnt by the MAC Address Table are unlimited.

**mac-address-table max-mac-count** *integer*

**no mac-address-table max-mac-count** *integer*

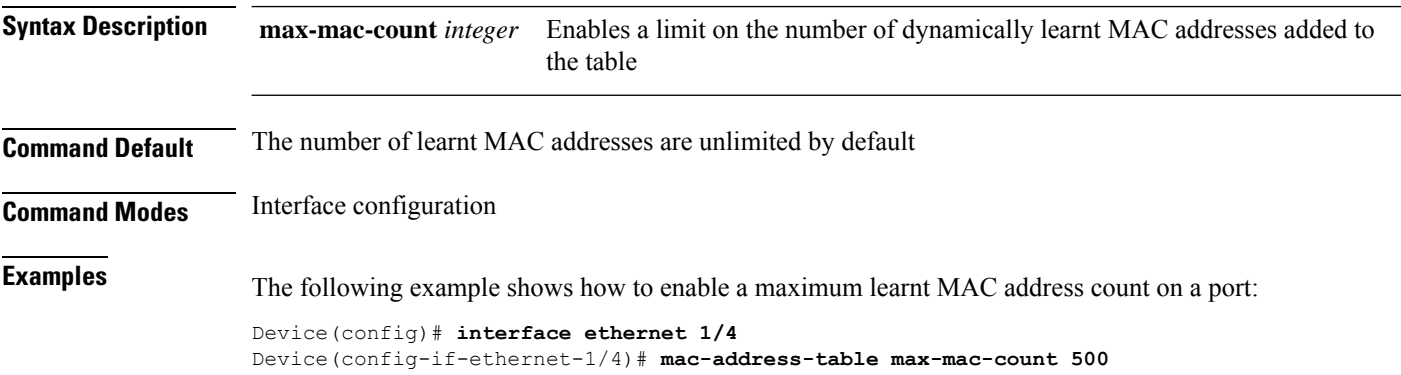

### <span id="page-24-0"></span>**mirror destination-interface**

To configure a port as destination port for mirroring, use the mirror destination-interface command in the global configuration mode. To remove the mirroring configuration, use the **no** form of the command.

[**no**] **mirror destination-interface** {**ethernet** *slot/port* | **gpon** *slot/port*}

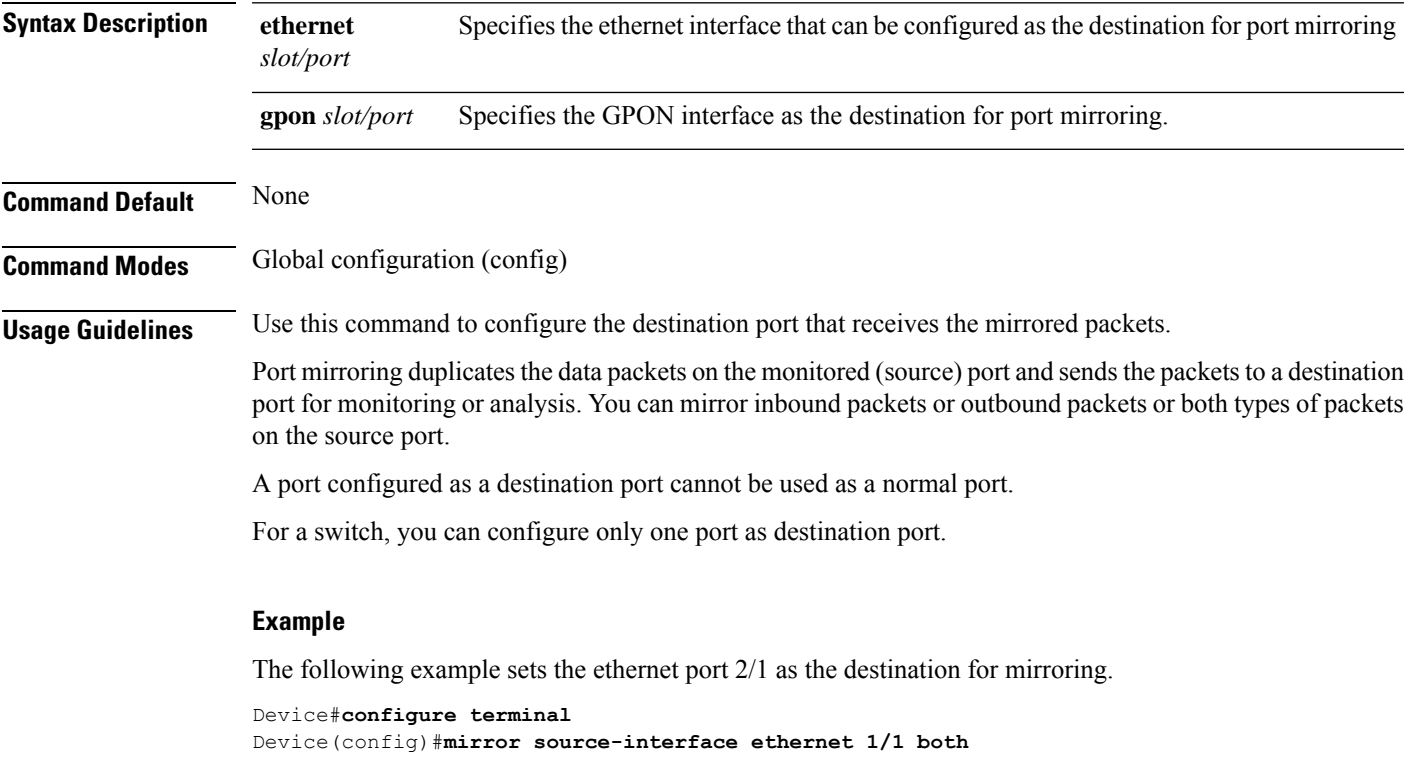

Device(config)#**mirror destination-interface ethernet 2/1**

### <span id="page-25-0"></span>**mirror source-interface**

To configure a port to act as a source port for mirroring, use the **mirror source-interface** command in the global configuration mode. To remove the mirroring configuration, use the **no** form of the command.

[**no**] **mirror source-interface** {**ethernet** *slot/port* | **cpu** | **gpon** *slot/port* }{**ingress** | **egress** | **both**}

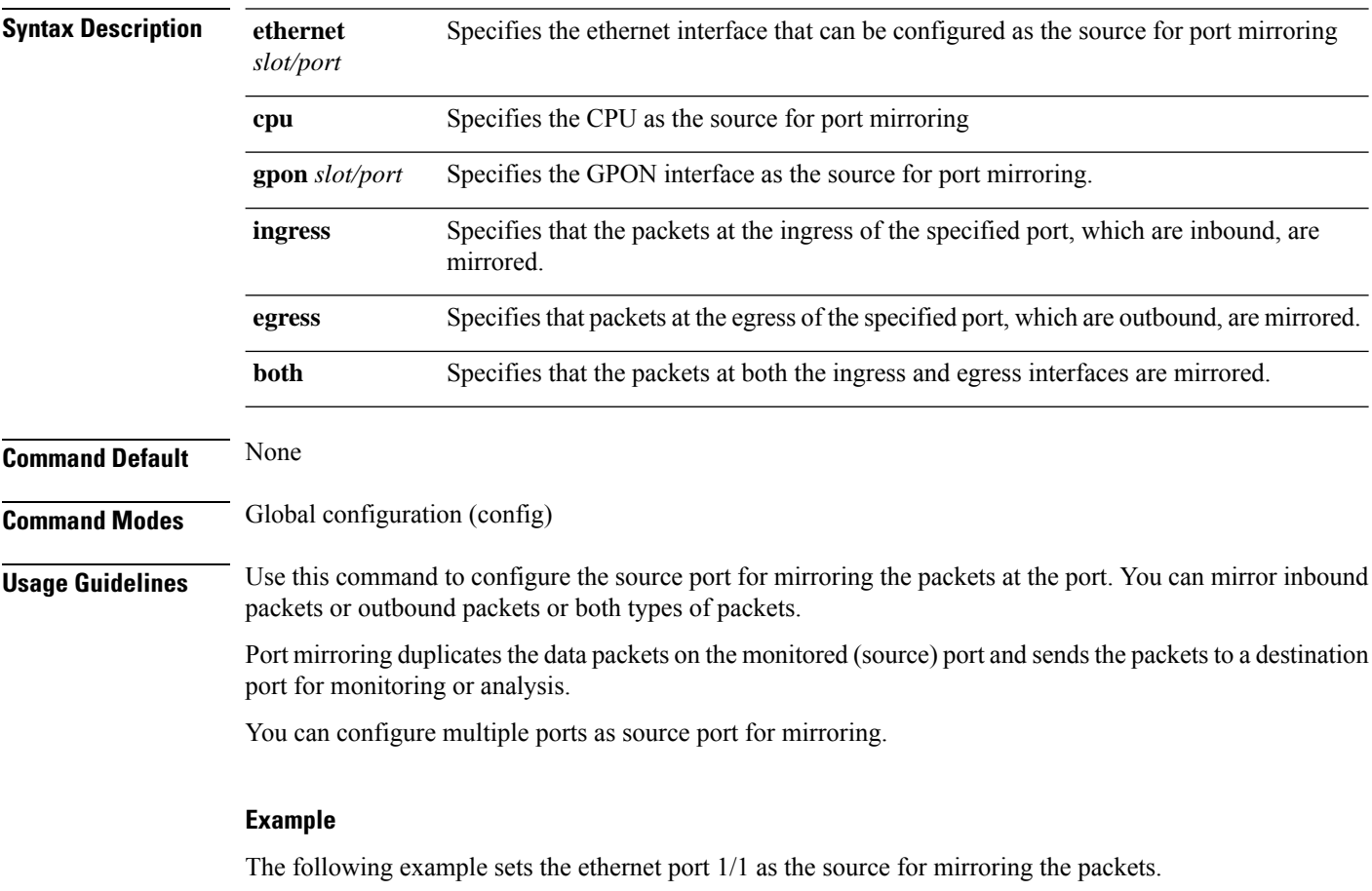

Device#**configure terminal** Device(config)#**mirror source-interface ethernet 1/1 both**

### <span id="page-26-0"></span>**show arp**

To display the Address Resolution Protocol (ARP) table entries, use the **show arp** command in privileged or global configuration mode.

**show arp** {**dynamic** | **static** | **all** }

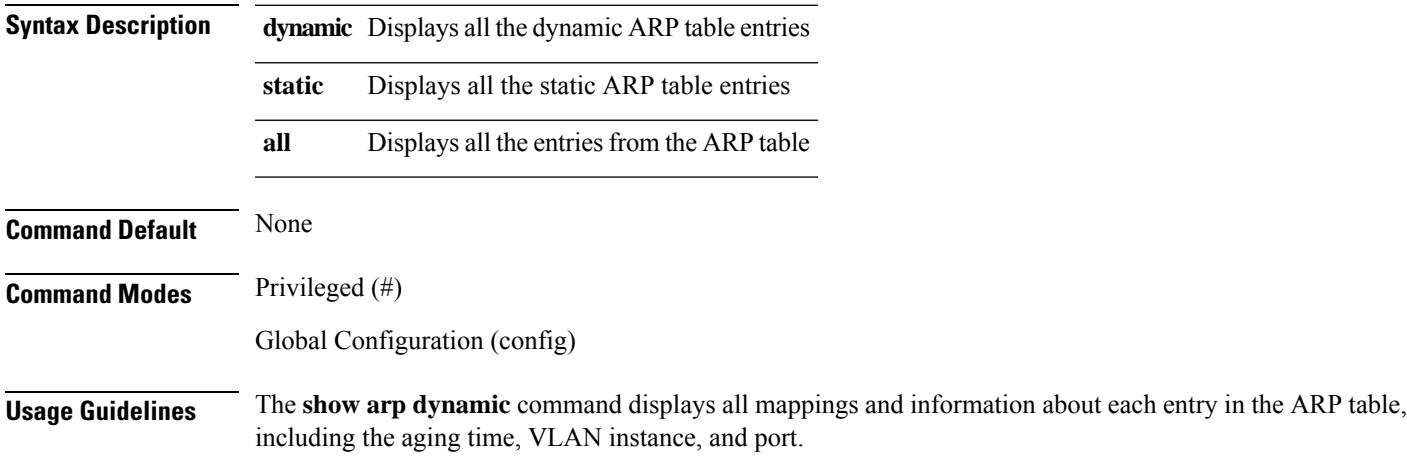

#### **Example**

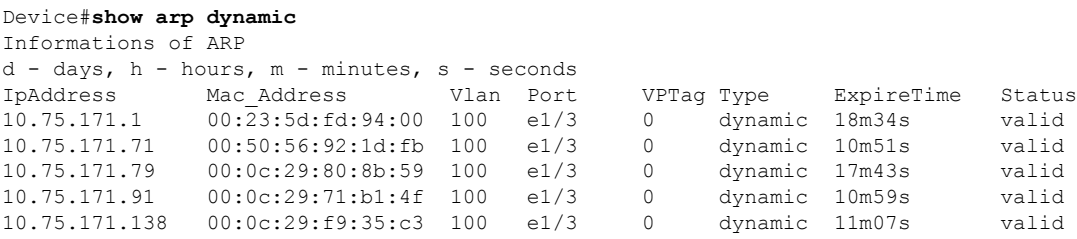

Total entries:5

**Table 1: Description of the show arp dynamic Command Output**

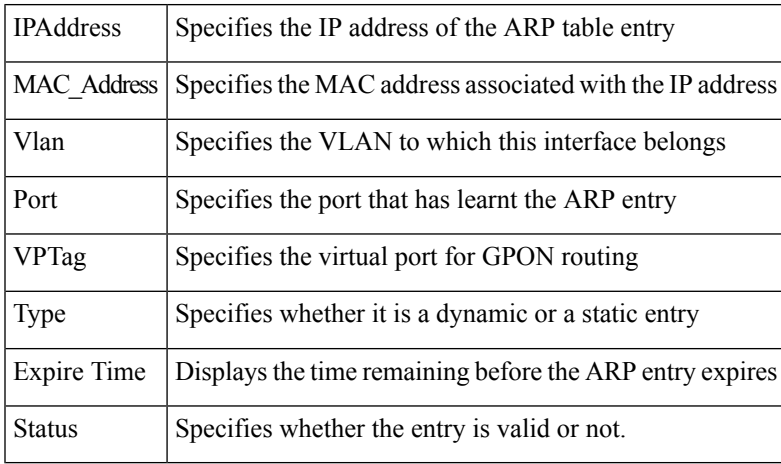

### <span id="page-27-0"></span>**show dhcp-snooping clients**

To display binding between the IP address and the MAC address that is recorded by DHCP Snooping, use the **show dhcp-snooping clients** command in privileged or global configuration mode.

show snmp dhcp-snooping clients

**Command Default** None **Command Modes** Privileged (#)

Global Configuration (config)

#### **Example**

The following example shows a sample format of the output of this command:

Device#**show dhcp-snooping clients** DHCP client information: d - days, h - hours, m - minutes, s - seconds IPAddress mac vlan port LeaseTime ExceedTime Total entries: 0. Printed entries: 0.

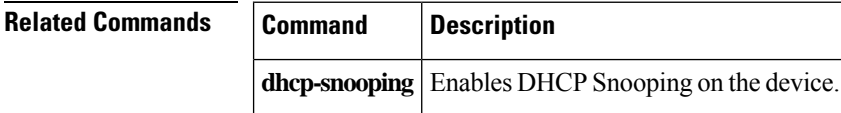

### <span id="page-28-0"></span>**show dhcp-snooping interface**

To display the details of DHCP Snooping on an interface, use the **show dhcp-snoopign interface** command in privileged or global configuration mode.

```
show dhcp-snooping interace [ethernet | gpon][interface-id]
```
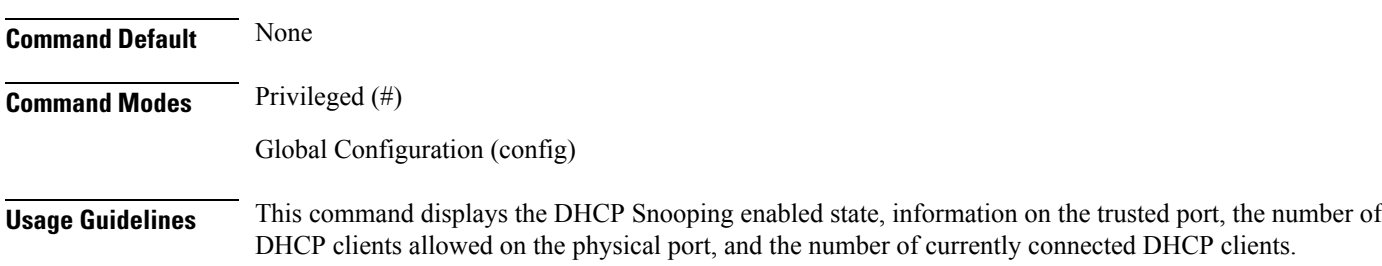

#### **Example**

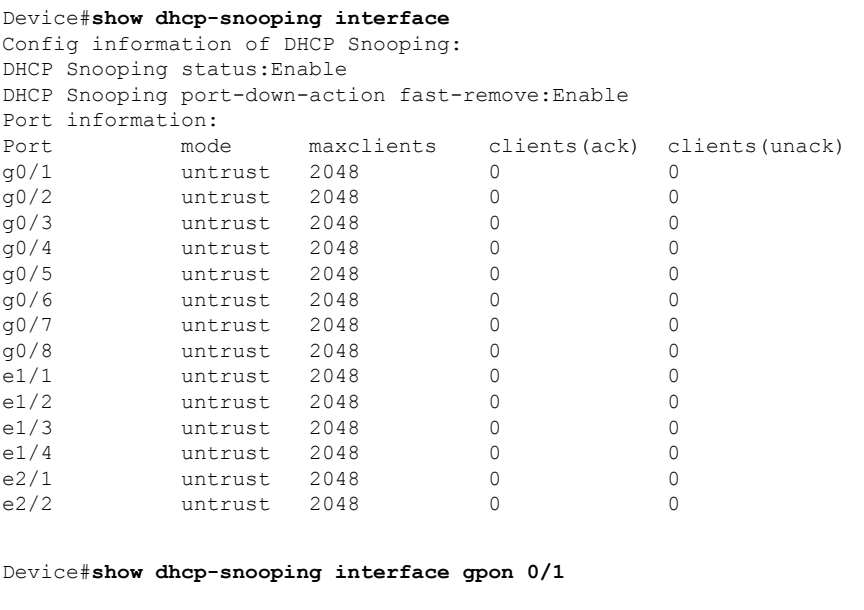

Config information of DHCP Snooping: DHCP Snooping status:Enable DHCP Snooping port-down-action fast-remove:Enable Port information: Port mode maxclients clients(ack) clients(unack)<br>  $\frac{q0}{1}$  untrust 2048 0 0 untrust 2048

#### Device#**show dhcp-snooping interface ethernet 1/1**

Config information of DHCP Snooping: DHCP Snooping status:Enable DHCP Snooping port-down-action fast-remove:Enable Port information: Port mode maxclients clients(ack) clients(unack)

 $\mathbf I$ 

e1/1 untrust 2048 0 0

### <span id="page-30-0"></span>**show dlf-forward**

To display the DLF forwarding configuration for a port, use the **show dlf-forward** command in the EXEC mode.

**show dlf-forward interface** { **ethernet** *port-number* |**gpon** *port-number*}

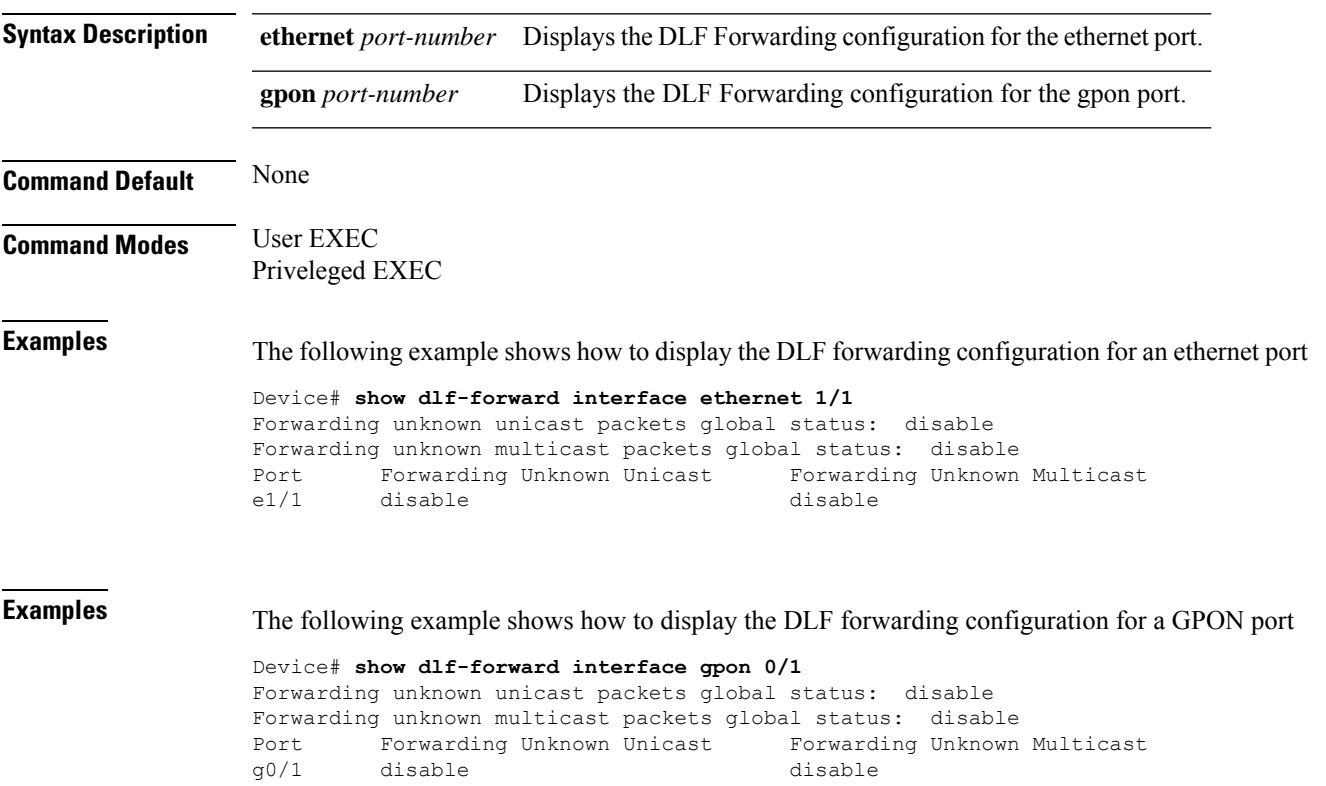

## <span id="page-31-0"></span>**show ip interface**

To display the IP interface configuration for the Layer 3 device, use the **show ip interface** command in the EXEC mode.

**show ip interface** {**loopback-interface** *loopback-interface-number*|**vlan-interface** *vlan-interface-number*|**meth-interface***meth-interface-number*}

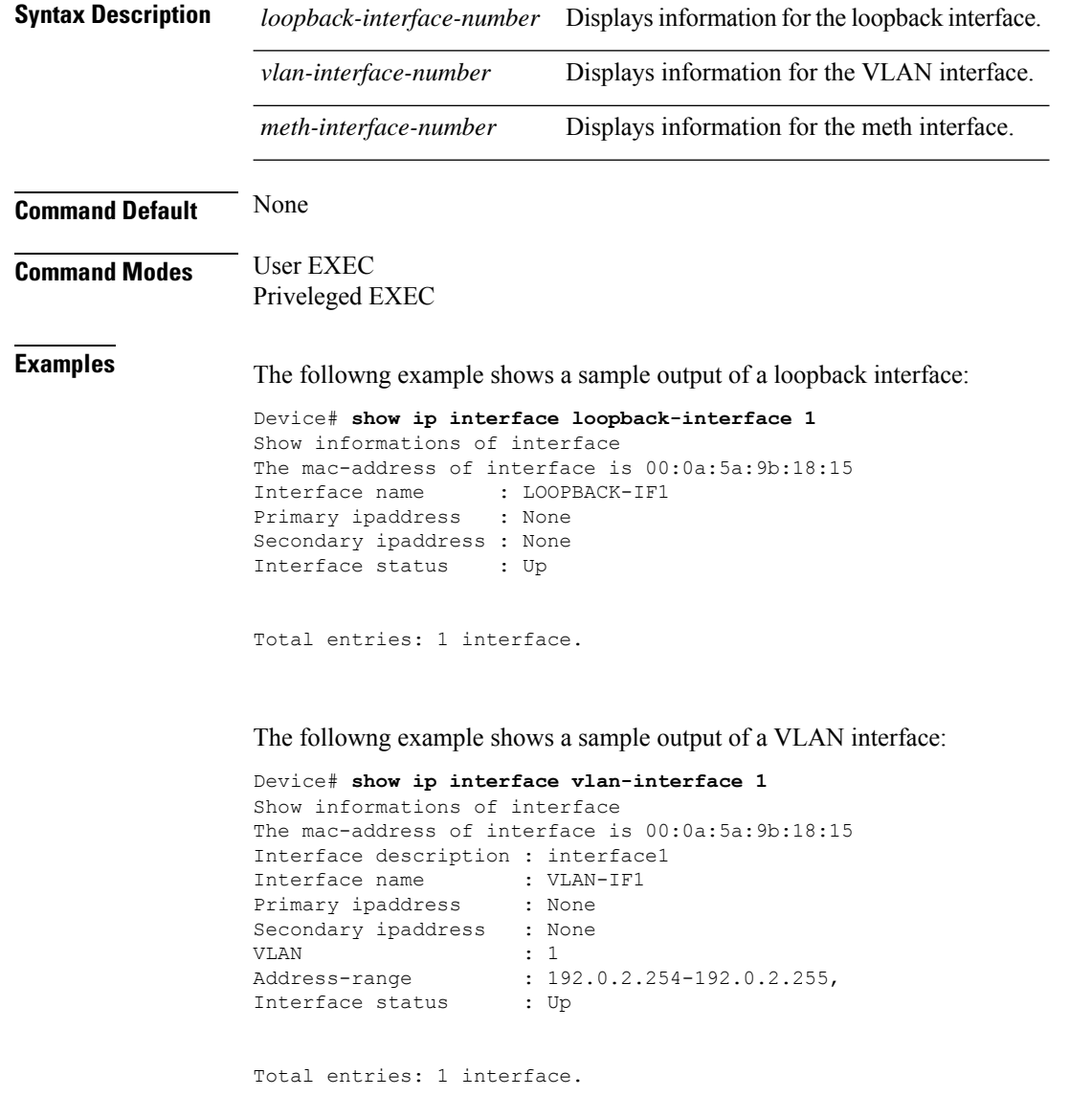

### <span id="page-32-0"></span>**show ip source guard**

To display the status and port filter applied on each port, use the **show ip-source-guard**command in privileged or global configuration mode.

show ip-source-guard [bind | permit | vlan]

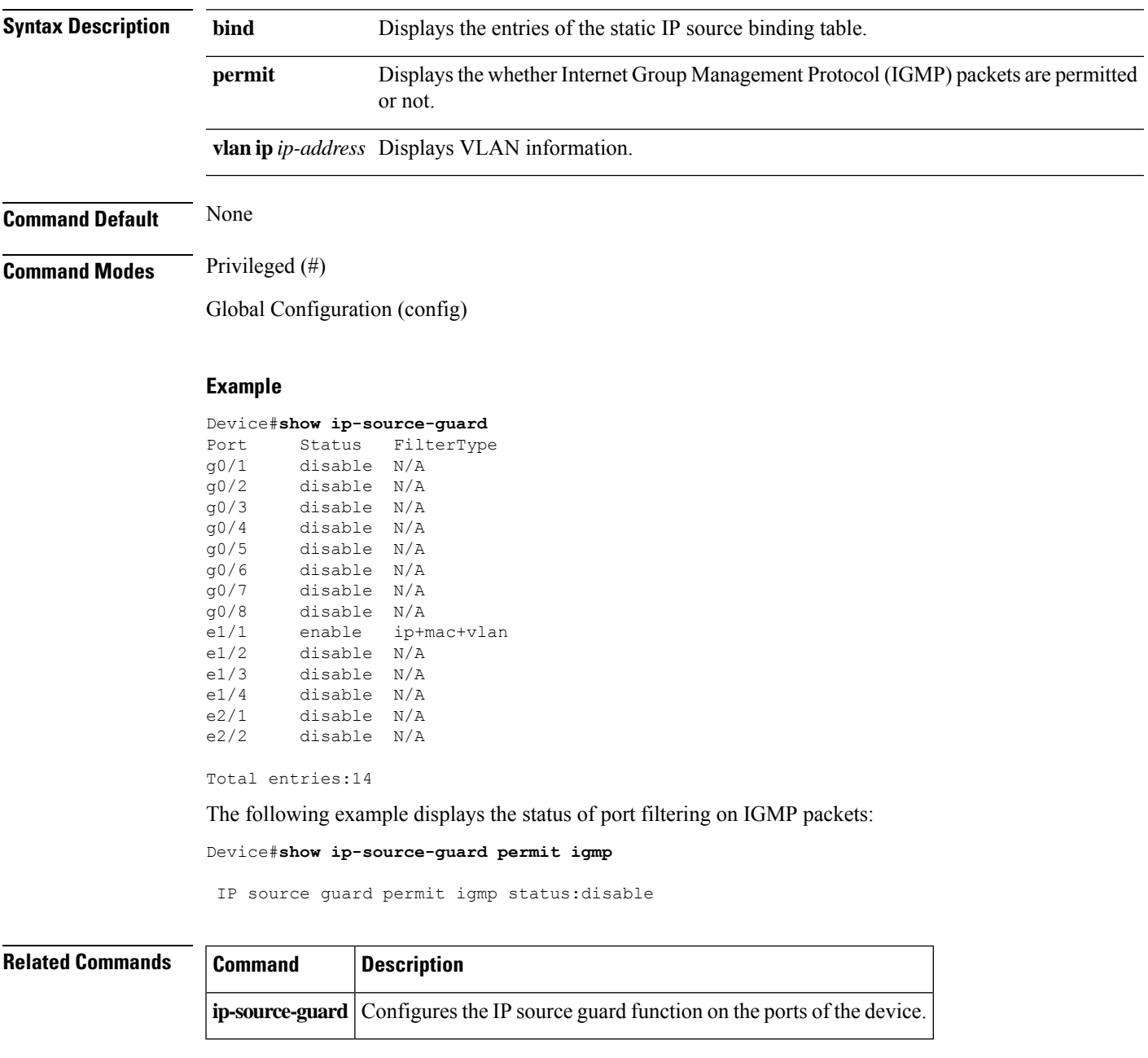

## <span id="page-33-0"></span>**show mac-address-table age-time**

To display the aging time of the MAC address table, use the **show mac-address-table age-time** command in the EXEC mode.

**show mac-address-table age-time**

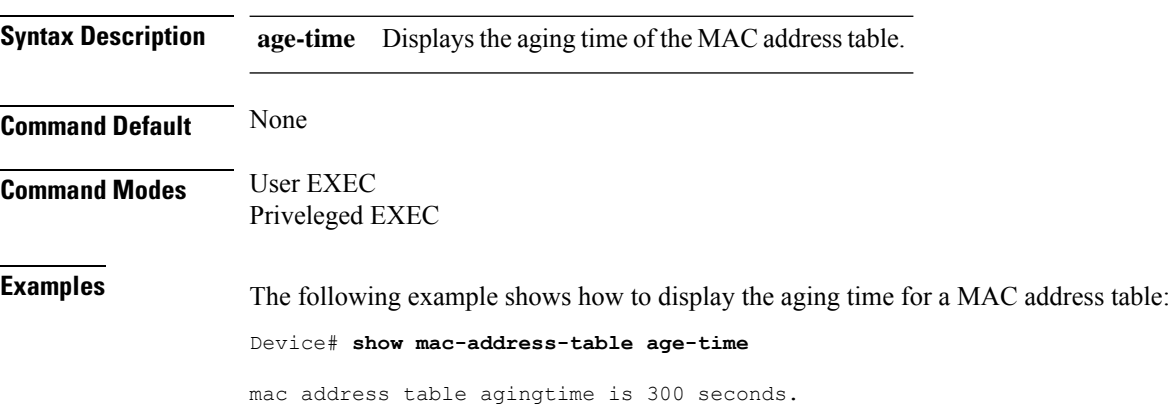

### <span id="page-34-0"></span>**show mac-address-table**

To display information about the MAC address table, use the **show mac-address-table** command in the EXEC mode.

#### **show mac-address-table** {**static**|**permanent**|**dynamic**}**blackholelearning interface ethernet***interface-number* **vlan** *vlan-id*

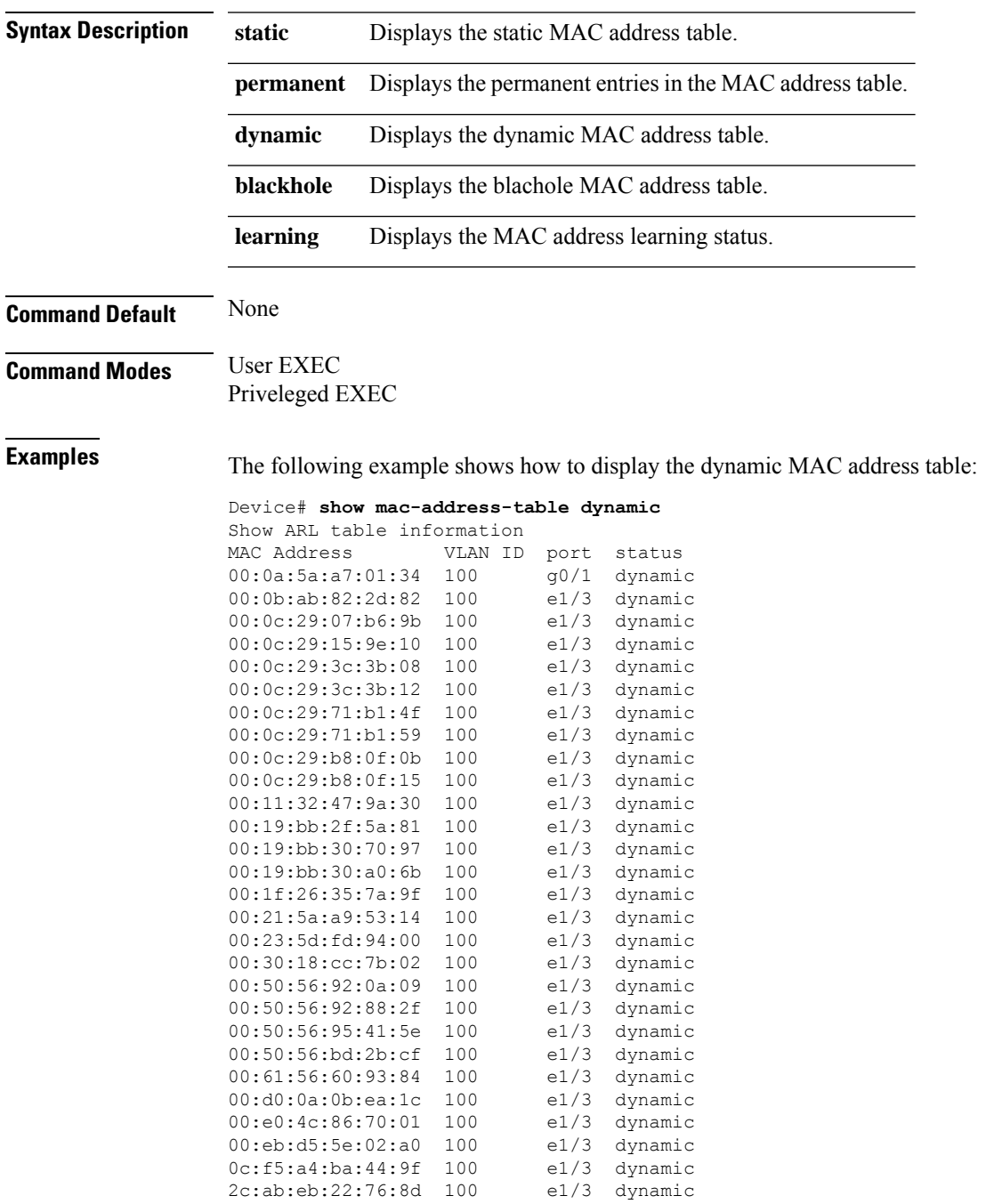

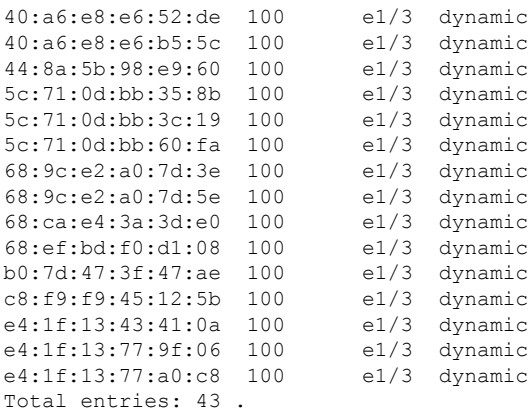

**Examples** The following example shows how to display the static MAC address table:

#### Device# **show mac-address-table static**  $NDT + nN$

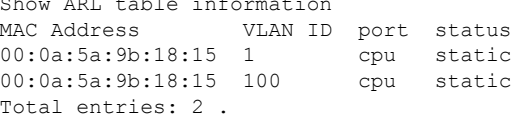

**Examples** The following example shows how to display the MAC address table learning status:

Device# **show mac-address-table learning interface ethernet 1/1** Port Mac learning status<br>e1/1 enable enable Total entries: 1 .

### <span id="page-36-0"></span>**show mirror**

To see the port mirror configuration, use the **show mirror** command in privileged or global configuration mode.

show mirror

**Command Default** None

**Command Modes** Privileged (#)

Global Configuration (config)

#### **Example**

```
Device#show mirror
Information about mirror port(s)<br>The monitor port \qquad 1/4The monitor port
The mirrored egress ports : cpu, e1/1-e1/2.
The mirrored ingress ports : cpu, e1/1-e1/2.
```
### <span id="page-37-0"></span>**show snmp community**

To display the SNMP community strings configured on the switch, use the **show snmp community** command in privileged or global configuration mode.

show snmp community

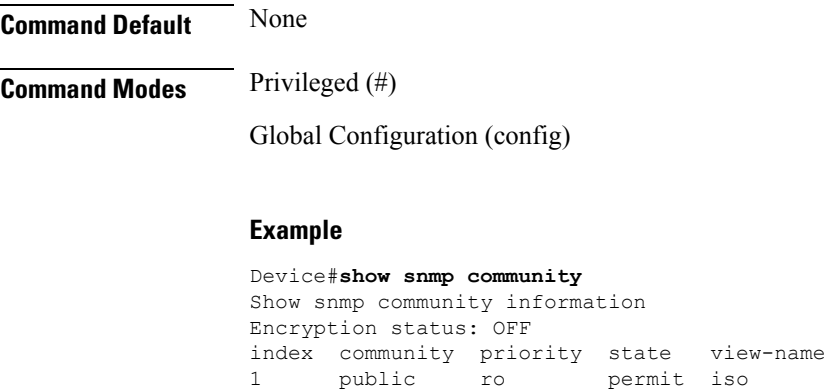

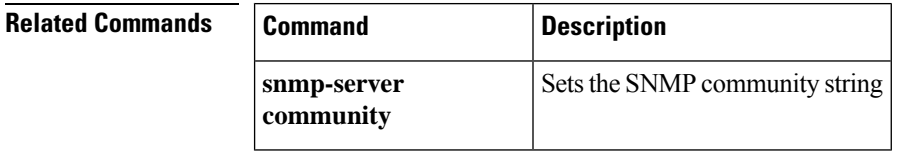

2 private rw permit iso

### <span id="page-38-0"></span>**show snmp contact**

To display theSNMPcontactstring, use the **show snmpcontact** command in privileged or global configuration mode.

show snmp contact

#### **Command Default** None

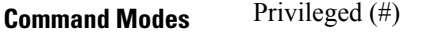

Global Configuration (config)

#### **Example**

```
Device#show snmp contact
Manager contact information : http://
```
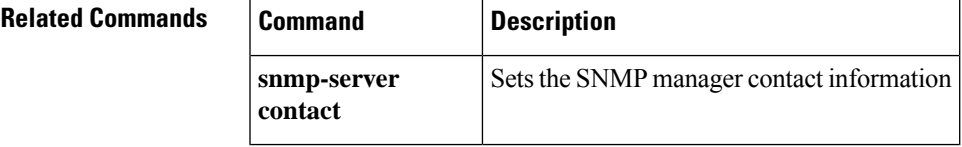

### <span id="page-39-0"></span>**show snmp engineid**

To display the identification of the local SNMP engine and all remote engines that have been configured on the device, use the **show snmp engineid** command in privileged or global configuration mode.

show snmp engineid {local | remote }[*engineid*]

**Command Default** None **Command Modes** Privileged (#)

Global Configuration (config)

#### **Example**

The following is a sample output of the **show snmp engineid local** command

Device#**show snmp engineid local** Local engine id: : 134640000000000000000000

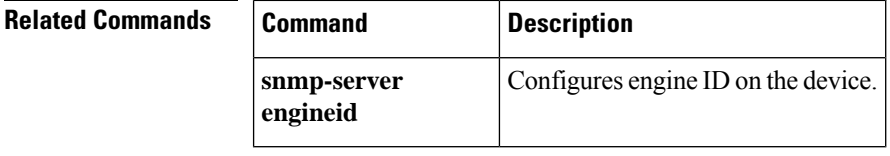

### <span id="page-40-0"></span>**show snmp group**

To display the different SNMP group configurations, use the **show snmp group** command in privileged or global configuration mode.

show snmp group **Command Default** None **Command Modes** Privileged (#) Global Configuration (config)

**Usage Guidelines** Use this command to view the names of configured SNMP groups, the security models being used, and the different views configured under each group.

#### **Example**

Device#**show snmp group** groupname: g3 securitymodel: 3 auth readview: iso writeview: iso notifyview: no specified notifyview context: default value(NULL) groupname: initial securitymodel: 3 noauthpriv readview: iso

writeview: iso notifyview: iso context: default value(NULL)

groupname: initial securitymodel: 3 auth readview: iso writeview: iso notifyview: iso context: default value(NULL)

group snmp3 number:3

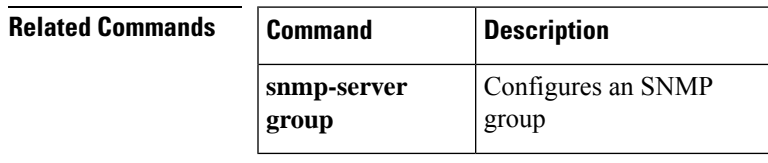

### <span id="page-41-0"></span>**show snmp host**

To display the recipient details for the SNMP trap notifications, use the **show snmp host** command in privileged or global configuration mode.

show snmp host

**Command Default** None

**Command Modes** Privileged (#)

Global Configuration (config)

#### **Example**

Device#**show snmp host** Show SNMP trap host information SNMP host ip security version<br>10.75.166.19 public 2c 10.75.166.19 public

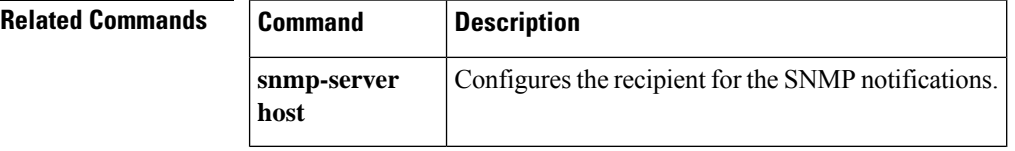

## <span id="page-42-0"></span>**show snmp location**

To display the SNMP manager location string, use the **show snmp location** command in privileged or global configuration mode.

show snmp location

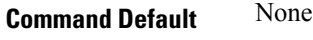

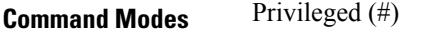

Global Configuration (config)

#### **Example**

```
Device#show snmp location
Switch location information : sample sysLocation factory default
```
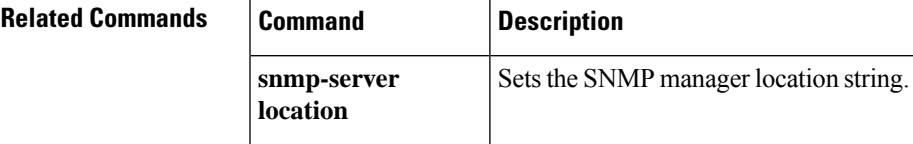

#### <span id="page-43-0"></span>**show snmp mib**

To display the Management Information Base (MIB) module instance identifiers, use the **show snmp mib** command in privileged or global configuration mode.

show snmp mib [module *module-name*]

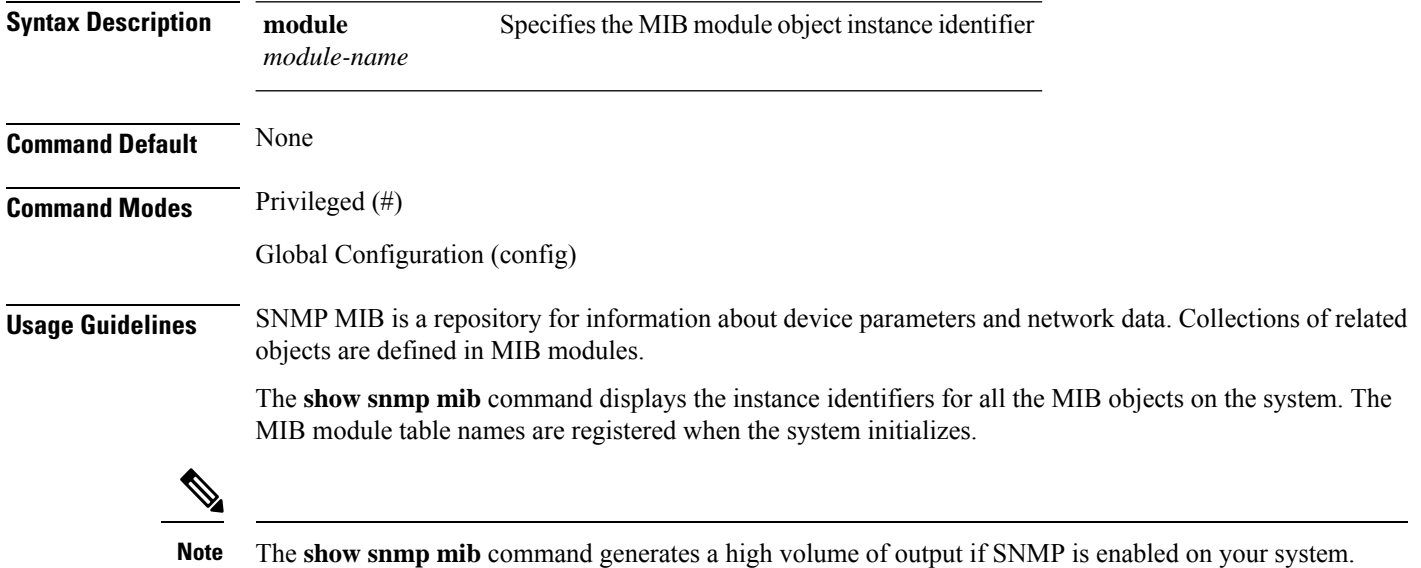

#### **Example**

The following is a sample output that shows the details of the **gbnL2PppoePlus** MIB module:

Device#**show snmp mib module gbnL2PppoePlus**

```
gbnL2PppoePlus:pppoeplusType-[1.3.6.1.4.1.9.6.1.120.1.2.4.6.2.0]
gbnL2PppoePlus:pppoeplusFormat-[1.3.6.1.4.1.9.6.1.120.1.2.4.6.3.0]
gbnL2PppoePlus:pppoeplusDelimiter-[1.3.6.1.4.1.9.6.1.120.1.2.4.6.4.0]
gbnL2PppoePlus:pppoeplusCircuitidOrder-[1.3.6.1.4.1.9.6.1.120.1.2.4.6.5.0]
gbnL2PppoePlus:pppoeplusCircuitidString-[1.3.6.1.4.1.9.6.1.120.1.2.4.6.6.0]
gbnL2PppoePlus:pppoeplusRemoteidOrder-[1.3.6.1.4.1.9.6.1.120.1.2.4.6.7.0]
gbnL2PppoePlus:pppoeplusRemoteidString-[1.3.6.1.4.1.9.6.1.120.1.2.4.6.8.0]
gbnL2PppoePlus:pppoeplusPortsIndex-[1.3.6.1.4.1.9.6.1.120.1.2.4.6.9.1.1.1]
gbnL2PppoePlus:pppoeplusPortsOnOff-[1.3.6.1.4.1.9.6.1.120.1.2.4.6.9.1.2.1]
gbnL2PppoePlus:pppoeplusPortsTrust-[1.3.6.1.4.1.9.6.1.120.1.2.4.6.9.1.3.1]
gbnL2PppoePlus:pppoeplusPortsDropPadi-[1.3.6.1.4.1.9.6.1.120.1.2.4.6.9.1.4.1]
gbnL2PppoePlus:pppoeplusPortsDropPado-[1.3.6.1.4.1.9.6.1.120.1.2.4.6.9.1.5.1]
gbnL2PppoePlus:pppoeplusPortsStrategy-[1.3.6.1.4.1.9.6.1.120.1.2.4.6.9.1.6.1]
gbnL2PppoePlus:pppoeplusPortsCircuit-[1.3.6.1.4.1.9.6.1.120.1.2.4.6.9.1.7.1]
```
### <span id="page-44-0"></span>**show snmp name**

To display the SNMP system name, use the **show snmp name** command in privileged or global configuration mode.

show snmp name

#### **Command Default** None

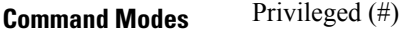

Global Configuration (config)

#### **Example**

Device#**show snmp name** system name : 2

#### $\overline{\text{Related Commands}}$

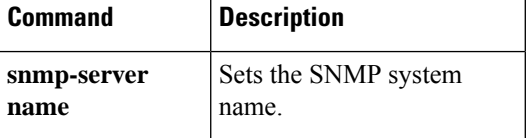

## <span id="page-45-0"></span>**show snmp notify**

To display the configured SNMP notifications on the system, use the **show snmp notify** command in privileged or global configuration mode.

show snmp notify

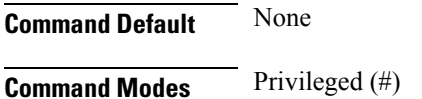

Global Configuration (config)

#### **Example**

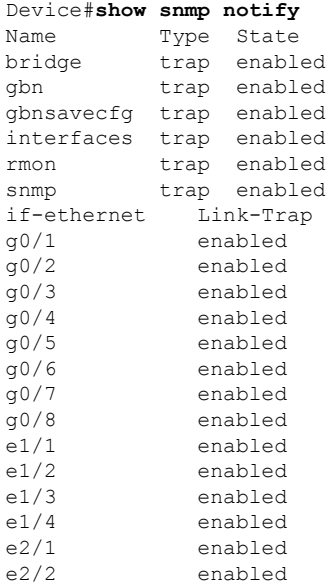

#### **Related Commands**

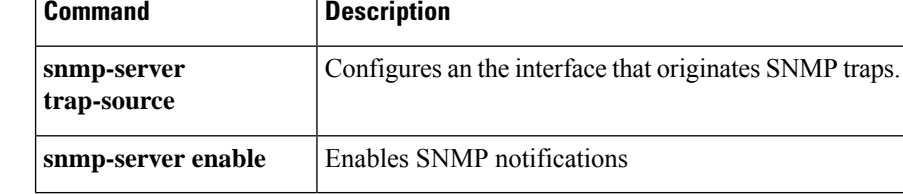

### <span id="page-46-0"></span>**show snmp user**

To display information about the configured SNMP users, use the **show snmp user** command in privileged or global configuration mode.

show snmp user

**Command Default** None

**Command Modes** Privileged (#)

Global Configuration (config)

#### **Example**

Device#**show snmp user** User name: u3 Engine ID: 134640000000000000000000 Authentication Protocol: HMACMD5AuthProtocol Group-name: g3 Validation: valid

User name: initialmd5 Engine ID: 134640000000000000000000 Authentication Protocol: HMACMD5AuthProtocol Group-name: initial Validation: valid

User name: initialsha Engine ID: 134640000000000000000000 Authentication Protocol: HMACSHAAuthProtocol Group-name: initial Validation: valid

User name: initialnone Engine ID: 134640000000000000000000 Authentication Protocol: NoauthProtocol Group-name: initial Validation: valid

user number:4

#### **Related Commands Command Description**

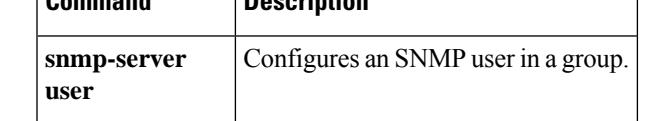

### <span id="page-47-0"></span>**show snmp view**

To display the details of an SNMP view, use the **show snmp view** command in privileged or global configuration mode.

show snmp view[*view-name*]

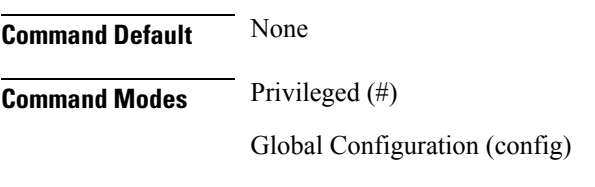

#### **Example**

Device#**show snmp view** View Name Type Subtree iso Include 1 sysview Include 1.3.6.1.2.1.1 internet Include 1.3.6.1

view number:3

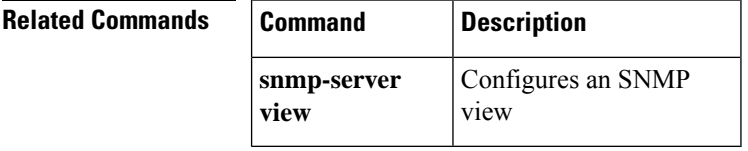

### <span id="page-48-0"></span>**shutdown**

To shut down a VLAN interface, use the **shutdown** command in the VLAN configuration mode. You can cancel the shuydown of the VLAN interface by using the **no** form of the command.

**shutdown no shutdown Syntax Description shutdown** Shuts down the VLAN interface. **Command Default** None **Command Modes** VLAN configuration **Examples** The following example shows how to shut down a VLAN interface: Device(config-if-vlanif)# **shutdown**

#### <span id="page-49-0"></span>**snmp-server**

To enable or disable Simple Network Management Protocol (SNMP) on a device use the **snmp-server** command in the global configuration mode.

```
snmp-server {enable [informs |traps][bridge | gbn | gbnsavecfg | interfaces
| rmon | snmp]] | disable}
```
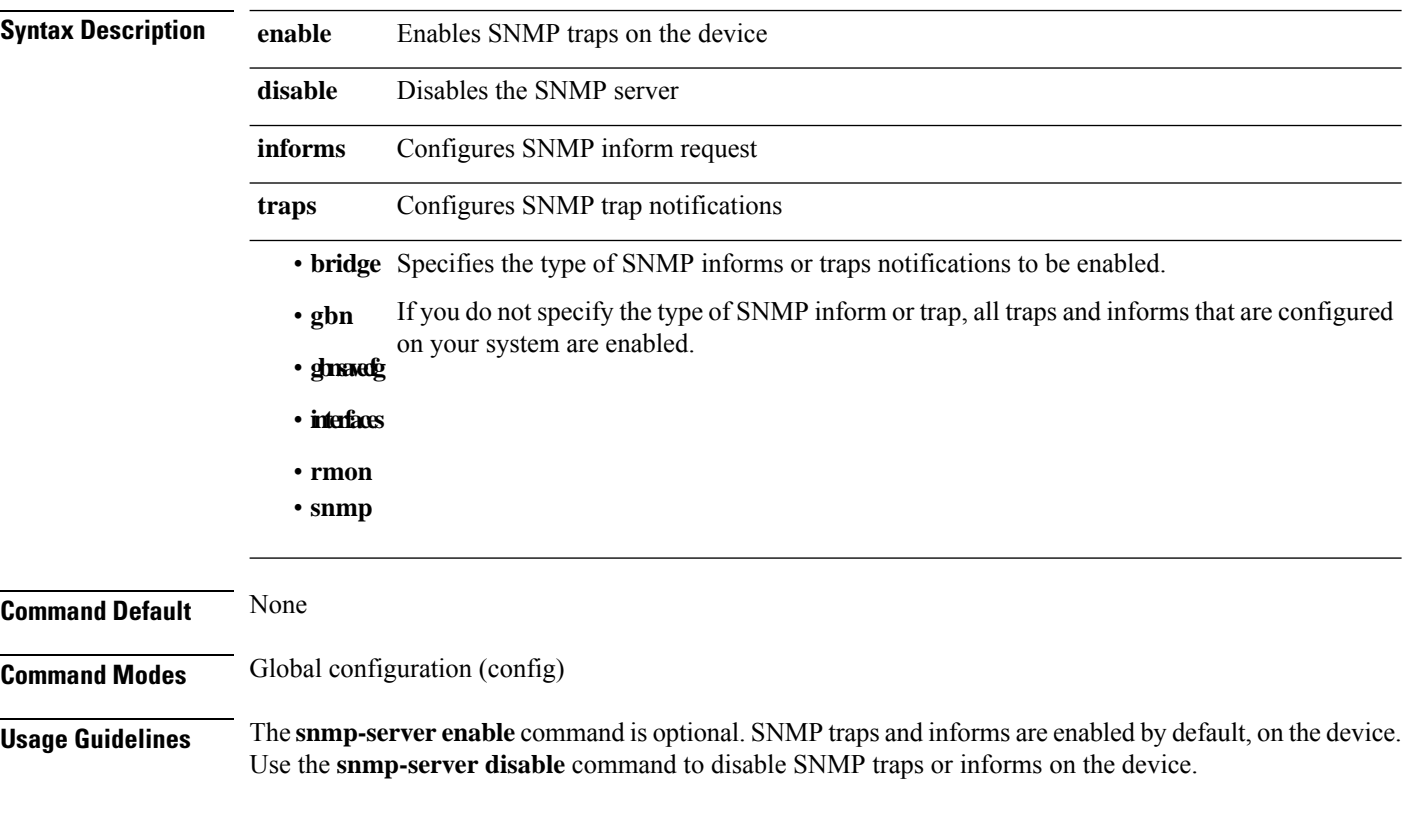

#### **Example**

Device#**configure terminal** Device(config)#**snmp-server enable traps gbn**

## <span id="page-50-0"></span>**snmp-server community**

To set up the community access string to permit access to the Simple Network Management Protocol (SNMP) use the **snmp-server community** command in the global configuration mode. To remove the configured community string, use the **no** form of the command.

[no] snmp-server community {name|md5 }{ro|rw}{deny|permit}[view *view-name*]

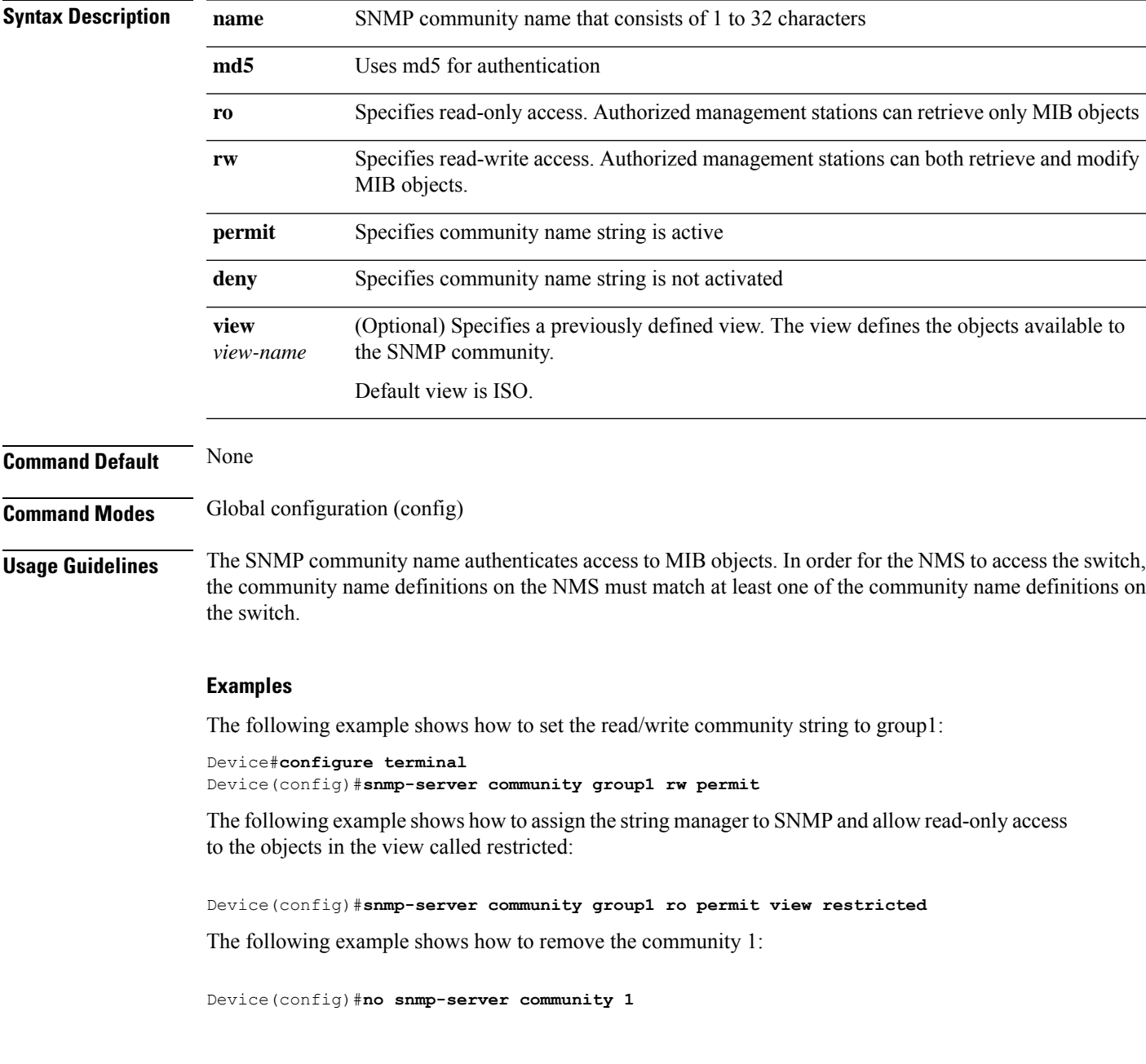

## <span id="page-51-0"></span>**snmp-server community encrypt**

To enable or disable encryption of community access string, use the **snmp-server community encrypt** command in the global configuration mode.

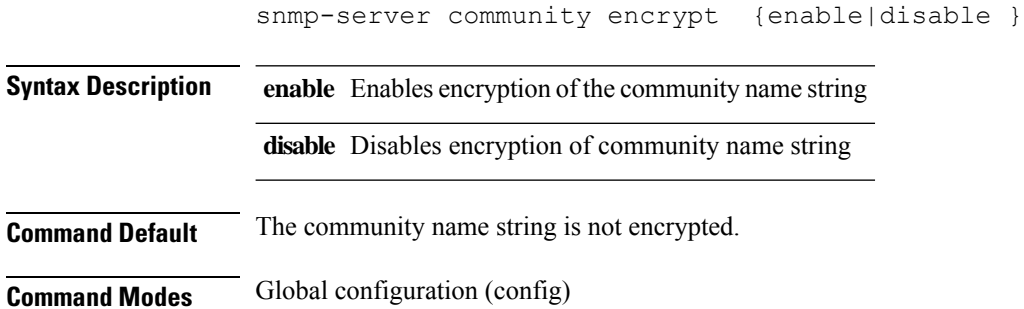

#### **Example**

Device#**configure terminal** Device(config)#**snmp-server community encrypt enable**

### <span id="page-52-0"></span>**snmp-server contact**

To configure the SNMP manager contact information, use the **snmp-server contact** command in the global configuration mode. To remove the SNMP manager contact information, use the **no** form of the command.

snmp-server contact *contact-information*

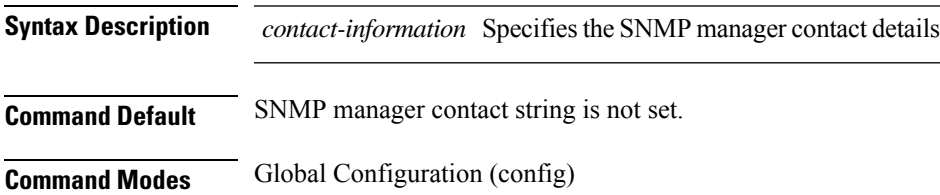

#### **Example**

Device(config)#**snmp-server contact SystemOperator**

#### <span id="page-53-0"></span>**snmp-server encrypt**

To enable or disable the encryption of the password for a user, use the **snmp-server encrypt** command in the global configuration mode.

A password is encrypted by default.

snmp-server encrypt {enable | disable}

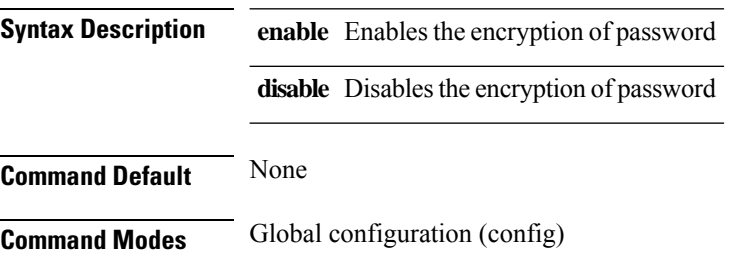

#### **Example**

Device#**configure terminal** Device(config)#**snmp-server encrypt disable**

# <span id="page-54-0"></span>**snmp-server engineid**

To configure the Simple Network Management Protocol (SNMP) engine ID on a local device or a remote device, use the **snmp-server** command in the global configuration mode.

snmp-server engineid local *engineid* | remote *ip-address* [udp-port*port-num*] *engineid*

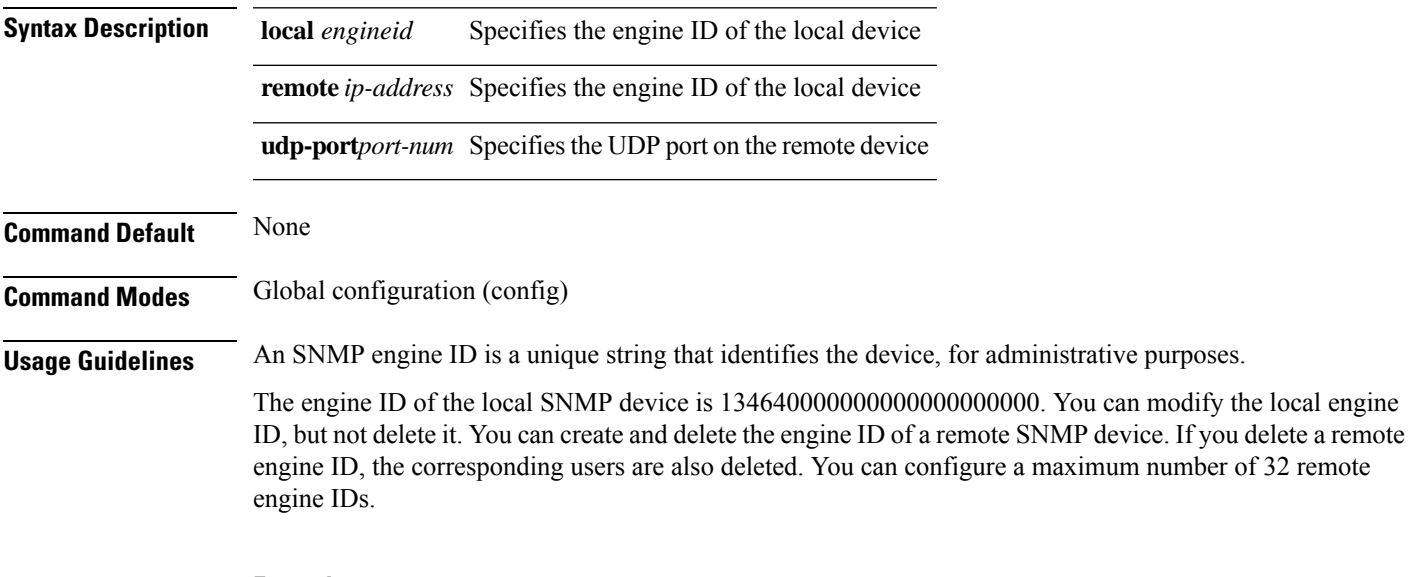

#### **Example**

```
Device#configure terminal
Device(config)#snmp-server engineid remote 172.16.20.4 1
```
#### <span id="page-55-0"></span>**snmp-server group**

To configure an SNMP group that enables authentication for the members of a specified view, use the **snmp-server group** command in the global configuration mode. To remove the configured authentication for the SNMP group, use the **no** form of the command.

[no] snmp-server group *group-name*3 [auth |noauthpriv |priv] read *read-view* write *write-view* notify *notify-view*

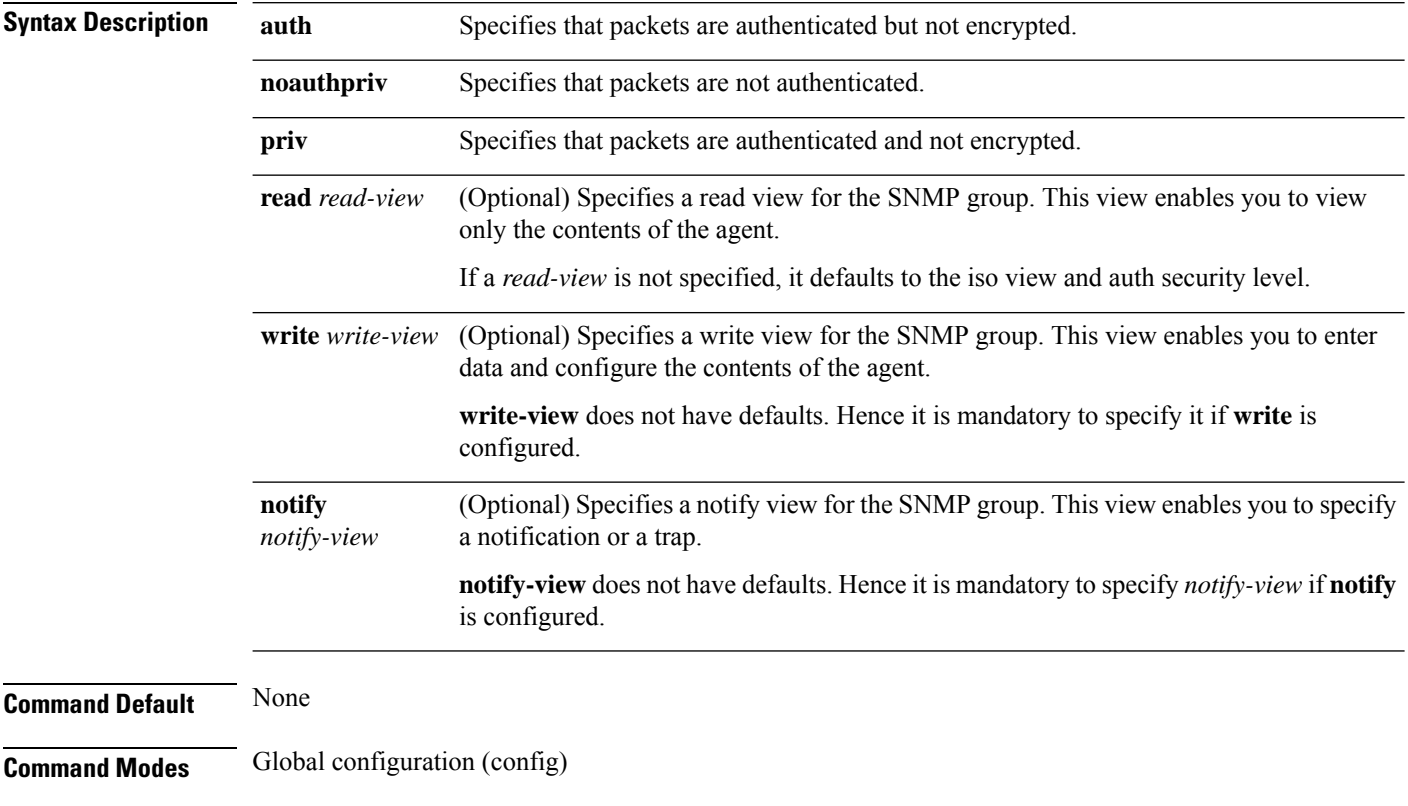

#### **Examples**

Device#**configure terminal** Device(config)#**snmp-server group g1 3 priv write dept-view**

### <span id="page-56-0"></span>**snmp-server host**

To configure the recipient of an SNMP notification operation, use the **snmp-server host** command in the global configuration mode. To remove the configured recipient for the SNMP group, use the **no** form of the command.

[no] snmp-server host {inet6 *ipv6-address* |*ipv4-address*}{version {1 | 2c | 3{auth | noauthpriv | priv }} }*security-name* [udp-port *udp-port-num*][ notify-type[bridge | gbn | gbnsavecfg | interfaces | rmon | snmp] ]

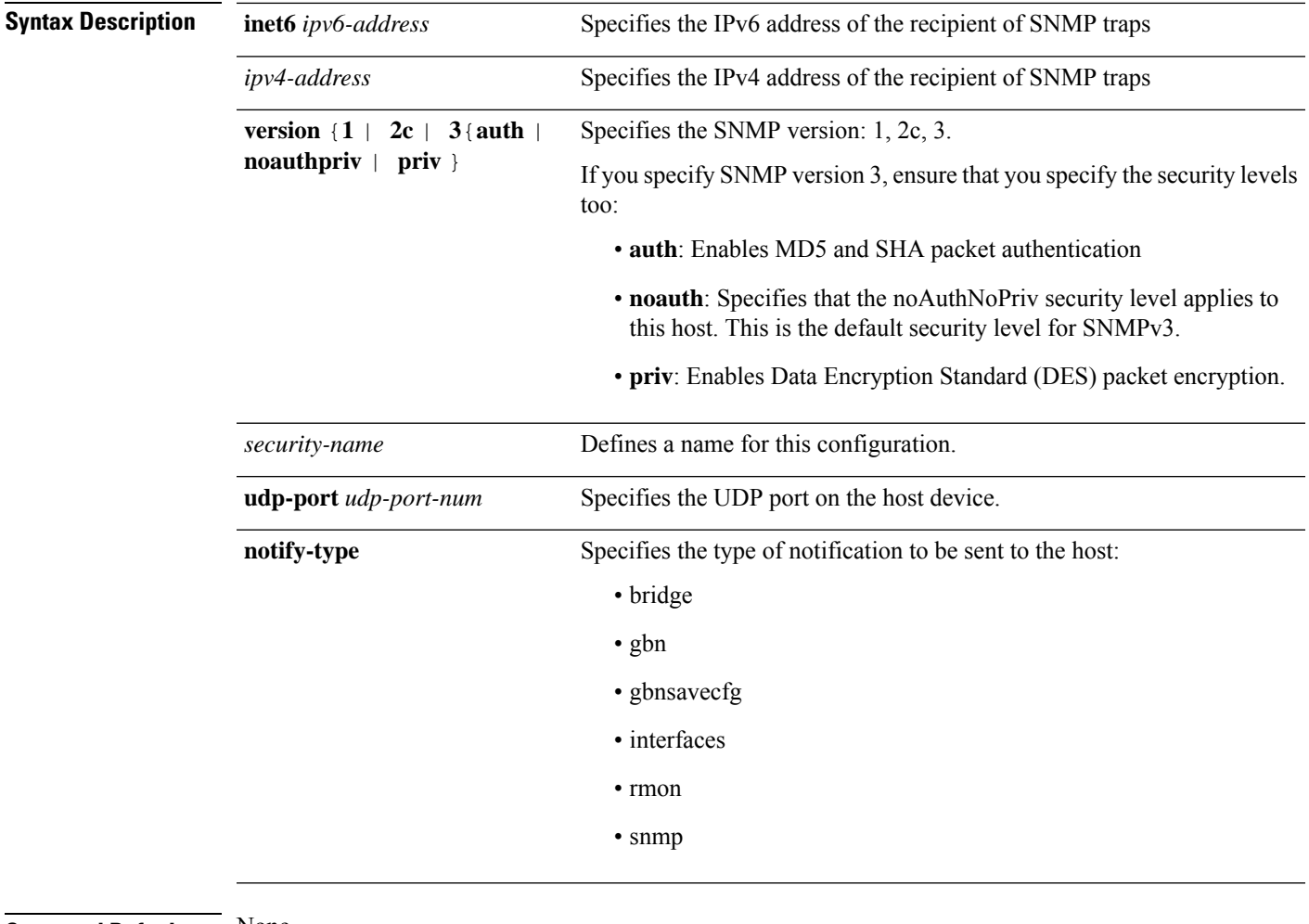

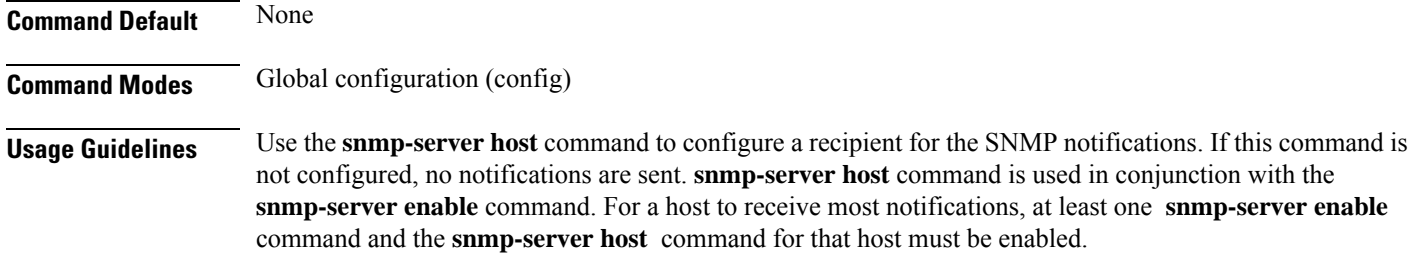

 $\mathbf I$ 

#### **Examples**

Device#**configure terminal** Device(config)#**snmp-server host 192.168.5.1 version 2c test-sec udp-port 4**

## <span id="page-58-0"></span>**snmp-server location**

To set the SNMP server location string, use the **snmp-server location** command in the global configuration mode. To remove the SNMP server location information, use the **no** form of the command.

[no] snmp-server location *syslocation*

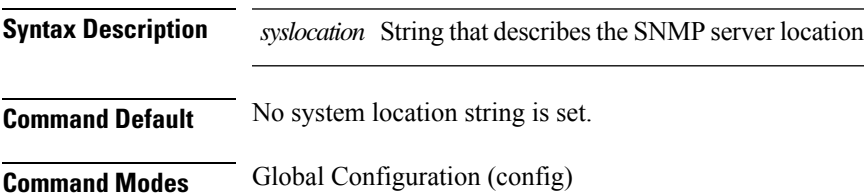

#### **Example**

Device(config)#**snmp-server location Building13**

### <span id="page-59-0"></span>**snmp-server max-packet-length**

To configure the maximum size of SNMP packets, use the **snmp-server max-packet-length** command in the global configuration mode. To remove the maximum packet length configuration for SNMP packets, use the **no** form of the command.

[no] snmp-server max-packet-length *length*

**Syntax Description** length Specifies the maximum packet length for SNMP packets. The value ranges from 484 bytes through 8000 bytes. Default value is 1000 bytes.

**Command Default** Maximum packet length is set to 1000 bytes.

**Command Modes** Global Configuration (config)

#### **Example**

Device(config)#**snmp-server max-packet-length 1200**

#### <span id="page-60-0"></span>**snmp-server name**

To set the SNMP system name string, use the **snmp-server name** command in the global configuration mode. To remove the SNMP server name information, use the **no** form of the command.

[no] snmp-server name *sysname*

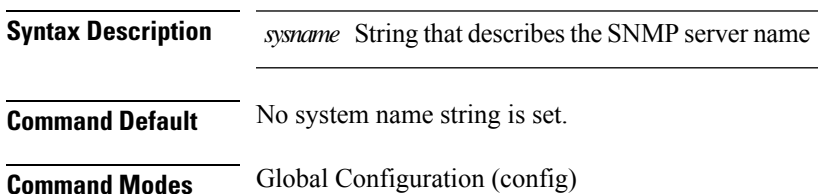

#### **Example**

Device(config)#**snmp-server name Building13Server**

#### <span id="page-61-0"></span>**snmp-server trap-source**

To specify the interface from which the Simple Network Management Protocol (SNMP) trap should originate, use the **snmp-server trap-source** command in the global configuration mode. To remove the source ofSNMP trap, use the **no** form of the command.

```
snmp-server trap-source {inet6 | vlan-interface vlan-id | loopback-interface
interface | vlan-interface vlan-id}
```
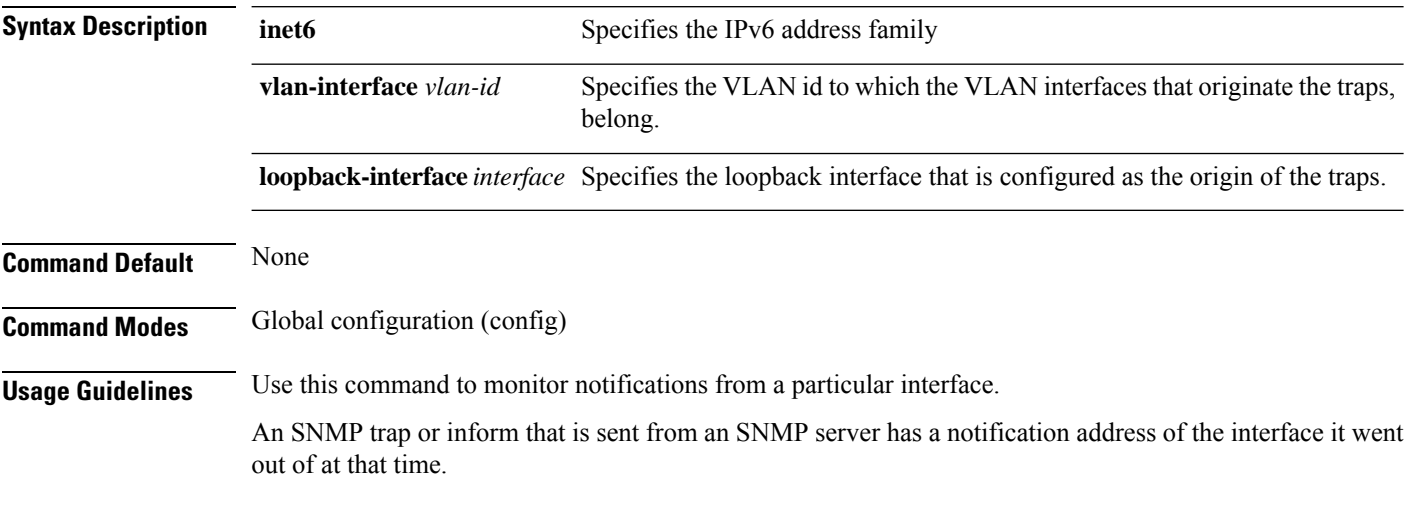

#### **Example**

Device#**configure terminal** Device(config)#**snmp-server trap-source vlan-interface 3**

#### <span id="page-62-0"></span>**snmp-server user**

To configure a new user to an SNMP group, use the **snmp-server user** command in the global configuration mode. To remove a configured user from an SNMP group, use the **no** form of this command.

[no]snmp-server user *username group-name* [remote *ipaddress* [udp-port *port-number* ] ] [auth {md5 |sha }{auth-password {authpassword |encrypt-authpassword *password*} |auth-key{*authkey* | encrypt-authkey*password*}}[privdes {priv-key{*key*| encrypt-privkey*key*}| priv-password{*password* | encrypt-privpassword*privpassword*} } ] ]

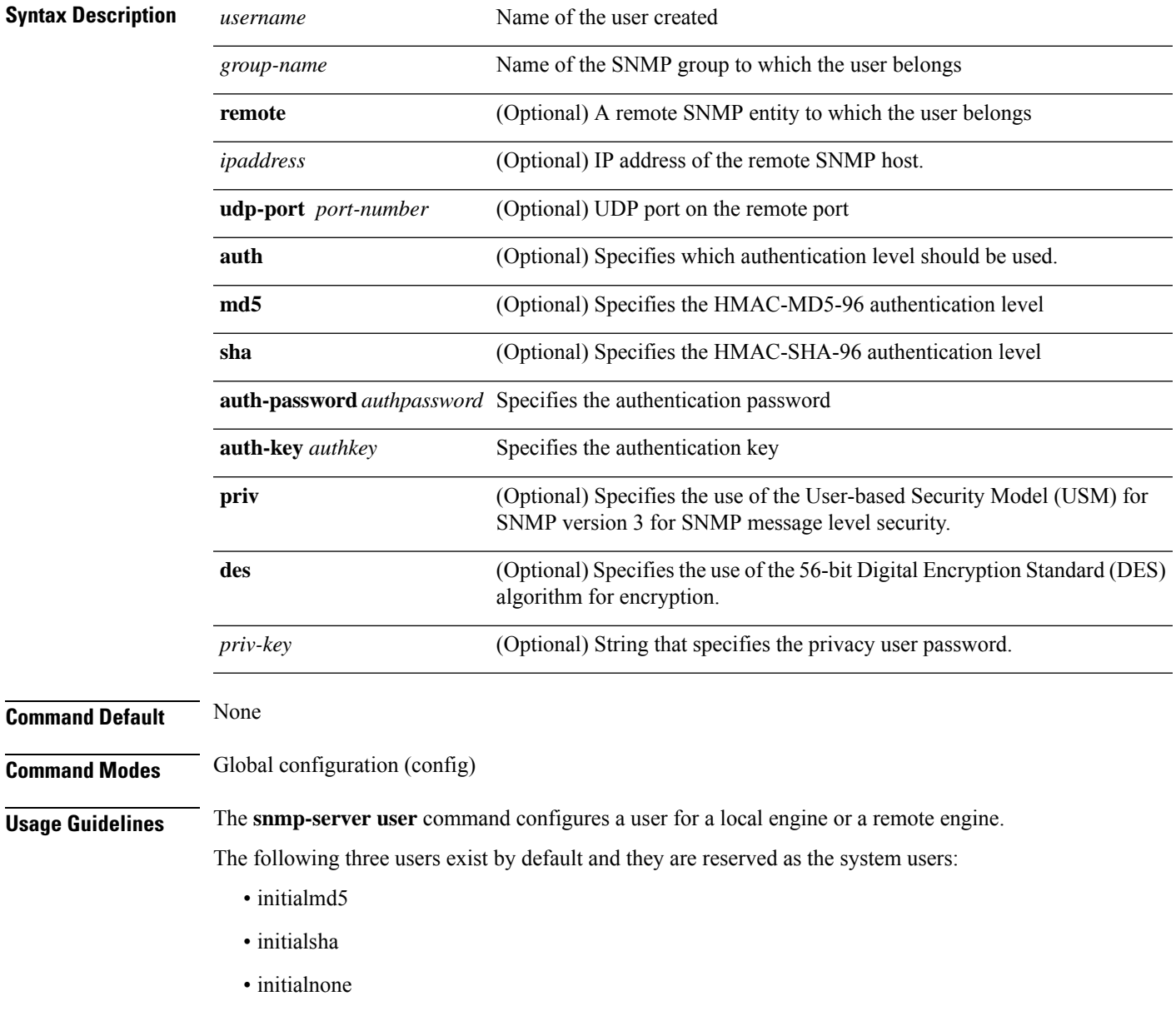

To configure a remote engine user, specify remote ipaddress. If you do not specify remote ipaddress, a local engine user is configured.

For a remote user, the default port number is 162. To configure a different remote port, specify a udp-port port-number .

Three levels of user privileges can be specified:

- **noauthpriv** : Authentication and password encryption are not required. It is the default configuration.
- **auth**: Authentication is required but password encryption is not required.
- **authpriv**: Authentication and password encryption, both are required.

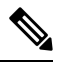

**Note** The user security level should be the same as the corresponding group security level.

#### **Example**

```
Device#configure terminal
Device(config)#snmp-server user u3 g3 auth md5 auth-password password1
```
**OLT Network Configuration**

### <span id="page-64-0"></span>**snmp-server view**

To create or update an SNMP server view, use the **snmp-server view** command in the global configuration mode. To remove the configured SNMP server view, use the **no** form of the command.

[no] snmp-server view *view-name oid-subtree* {include | exclude}

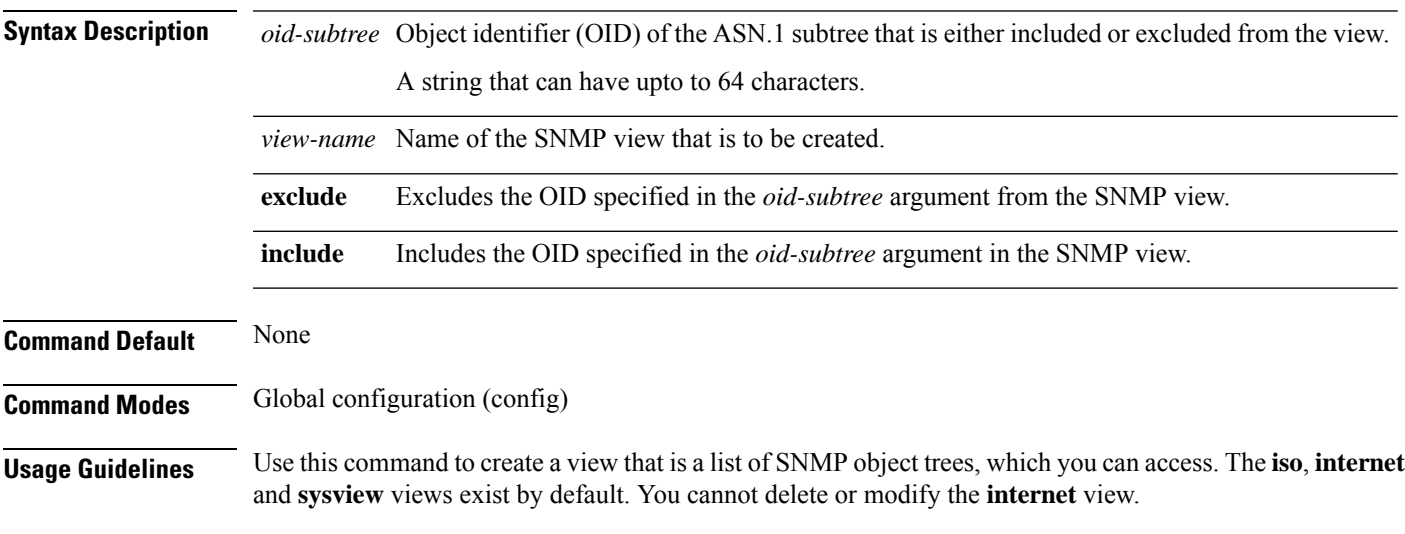

#### **Examples**

The following example creates a view named **oneview** and excludes all objects of the subtree:

Device#**configure terminal** Device(config)#**snmp-server view oneview 1.3 exclude**

 $\mathbf{l}$ 

٦